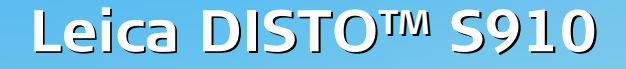

**The original laser distance meter The original laser distance meter**

p

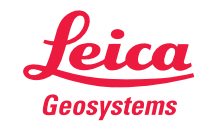

**That you** 

- when it has to be right

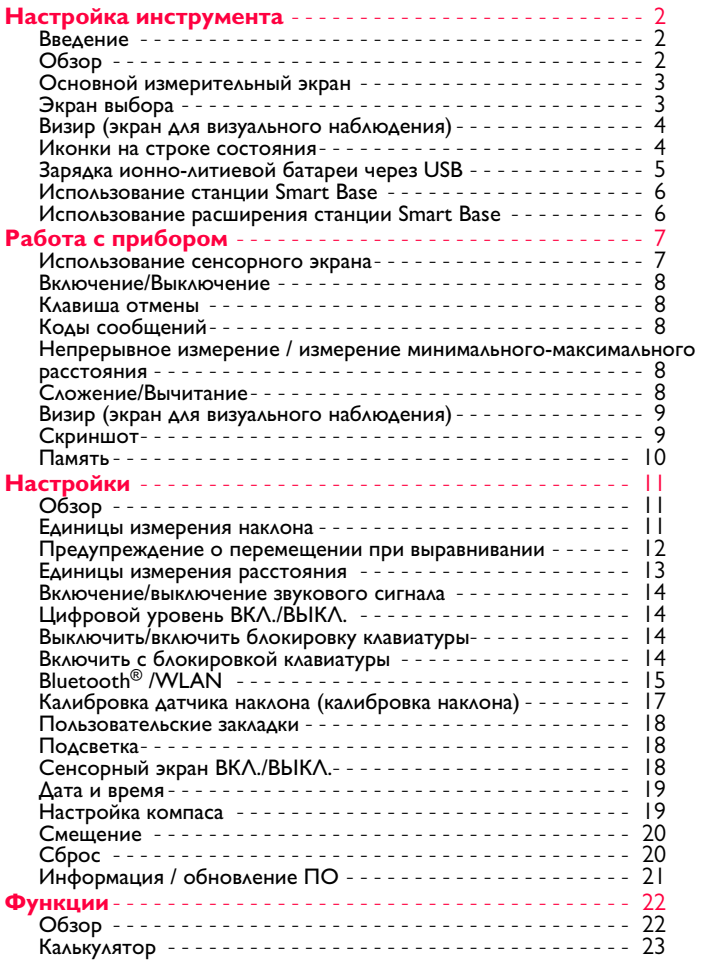

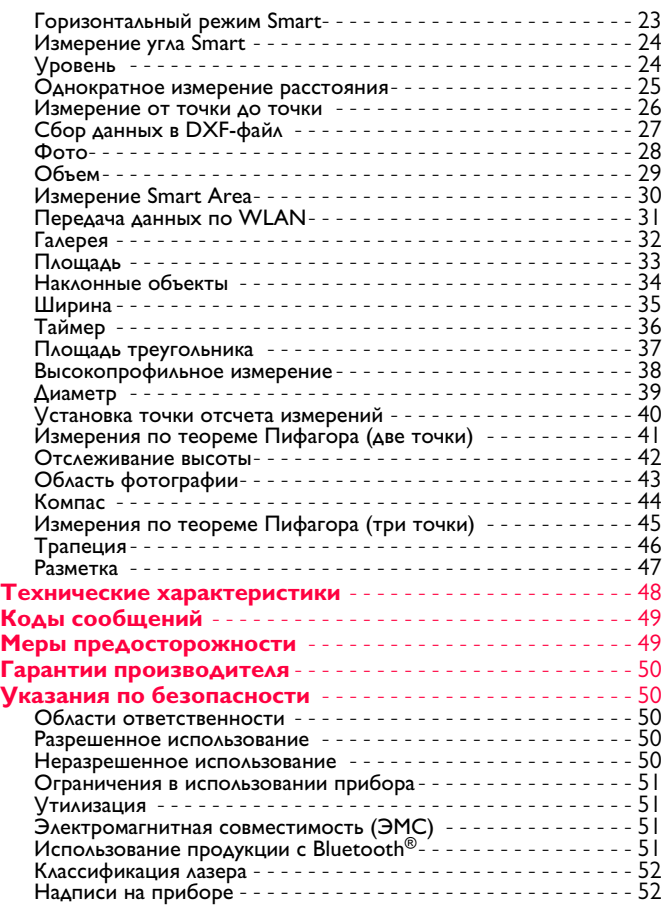

### **Введение**

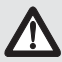

Перед началом работы с инструментом внимательно изучите инструкции по технике безопасности и данное руководство пользователя.

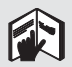

Лицо, ответственное за прибор, должно удостовериться, что все пользователи понимают и следуют данному руководству.

Используемые символы имеют следующие значения:

# $\sum$ внимание

Обозначает потенциально опасную ситуацию или приме нение не по назначению, если не предотвратить, может привести к смерти или серьезным травмам.

#### $\overline{I}$ **ОСТОРОЖНО**

Обозначает потенциально опасную ситуацию или приме нение не по назначению, если не предотвратить, может привести к легким травмам и/или нанести материальный, финансовый или экологический ущерб.

Важные параграфы, которых необходимо придерживаться при практическом применении, поскольку они позволяют использовать прибор технически корректно и рационально. **i**

## **Обзор**

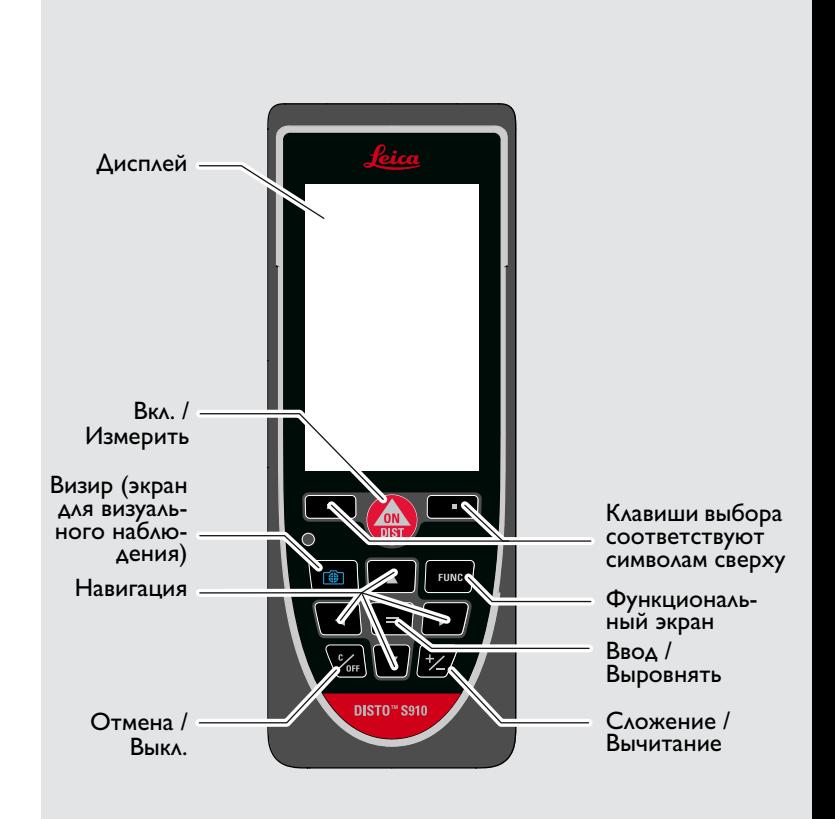

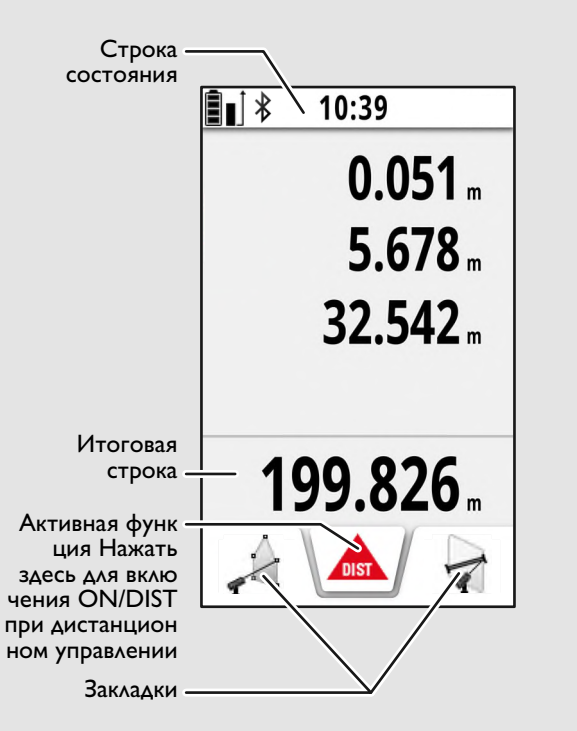

### **Экран выбора**

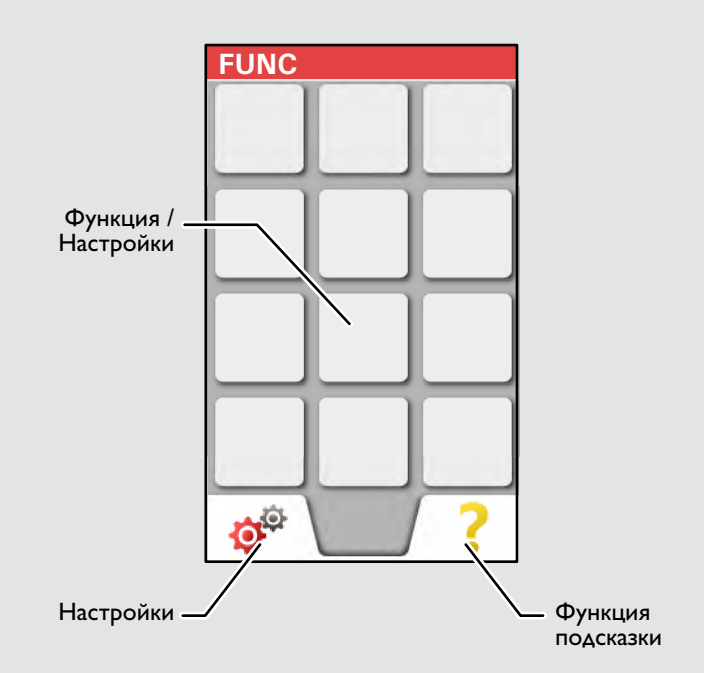

### **Визир (экран для визуального наблюдения)**

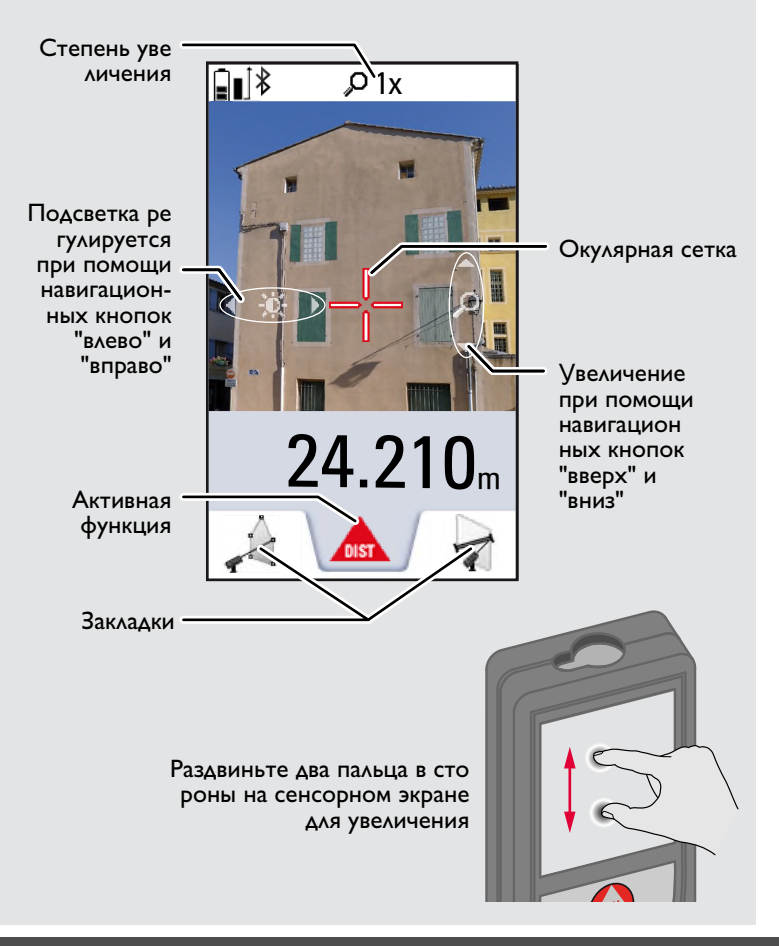

### **Иконки на строке состояния**

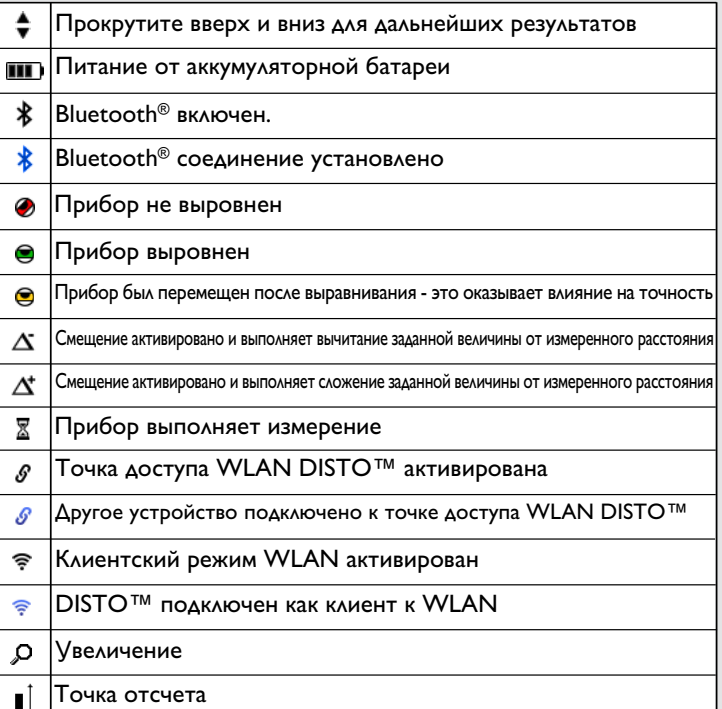

### **Зарядка ионно-литиевой батареи через USB**

Зарядить батарею перед первым использованием. Для зарядки батареи использовать поставляемый кабель.

Вставить меньший конец кабеля в гнездо на приборе, а больший конец зарядного устройства – в электрическую розетку. Выбрать соответствующий адаптер. Во время зарядки прибором пользоваться нельзя.

Для зарядки прибора можно также использовать компьютер, но это занимает больше времени. Если прибор подключен к компьютеру через кабель USB, содержимое галереи можно скачивать или удалять. **Загружать данные в прибор нельзя.**

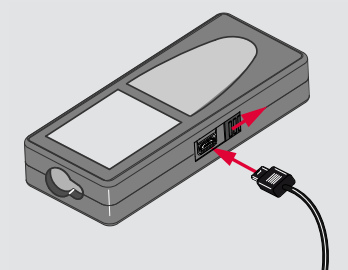

После зарядки прибора его состояние обозначено следую щими значками:

#### Зарядка Полностью заряжен

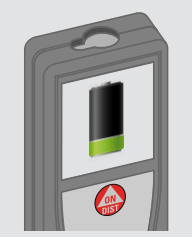

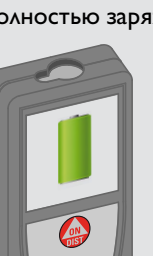

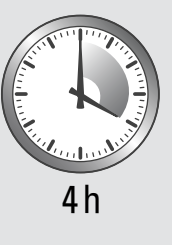

Зарядите батареи, когда на дисплее появится мигающий символ батареи.

Во время зарядки прибор может нагреваться. Это нормальное явление, которое не оказывает влияния на срок службы или эффективность работы. При температуре батареи более 40°C / 104°F зарядное устройство выключается.

При рекомендуемой температуре хранения от -20°C до  $+30^{\circ}$ С (от -4 $^{\circ}$ F до +86 $^{\circ}$ F) батареи с зарядом от 50% до 100% можно хранить в течение максимум 1 года. По окончании этого срока батареи необходимо снова зарядить.

Для экономии электроэнергии необходимо выключать за рядное устройство из розетки, когда оно не используется.

# $\bigwedge$ ОСТОРОЖНО

**i**

Неправильное подключение зарядного устройства может стать причиной серьезных повреждений прибора. Гарантия не распространяется на повреждения, вызванные неправильным использованием. Разрешается использовать только зарядные устройства, батареи и кабели, одобренные компанией Leica. Использование неправильных зарядных устройств или кабелей может привести к взрыву батареи или повреждению прибора. Если прибор подключен к компьютеру через кабель USB, содержимое галереи можно скачивать или удалять. Загружать данные в прибор нельзя.

### **Использование станции Smart Base**

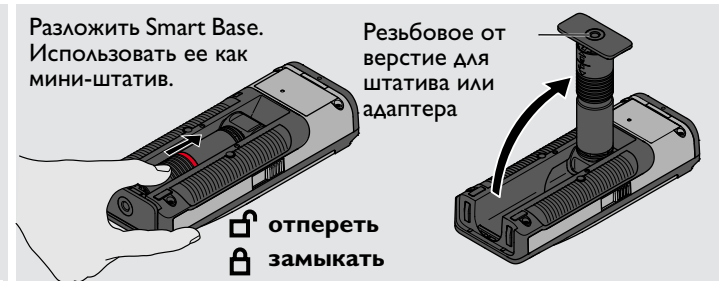

### **Использование расширения станции Smart Base**

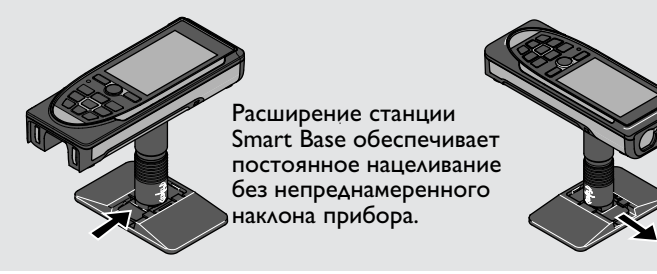

Не перемещать и не наклонять Smartbase в процессе измерения.

Мы рекомендуем использовать штатив с адаптером Leica FTA360-S.

**i**

### **Работа с прибором Использование сенсорного экрана**

Касаться сенсорного экрана можно только пальцами. Нельзя допускать контакта сенсорного экрана с другими электрическими приборами. Электростатический разряд может стать причиной неисправности сенсорного экрана. Нельзя допускать контакта сенсорного экрана с водой. При высокой относительной влажности и воздействии воды сенсорный экран может не работать.

Во избежание повреждений сенсорного экрана не следует касаться его острыми предметами или слишком давить, используя пальцы.

#### **Нажатие**

**i**

#### **Сдвиг**

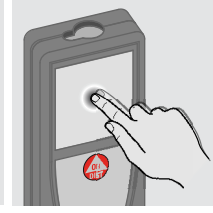

Нажмите на дисплей, чтобы открыть экранную кнопку или сделать выбор. Нажатие на значок посредине нижней линии активирует измерение расстояния или включает ка меру.

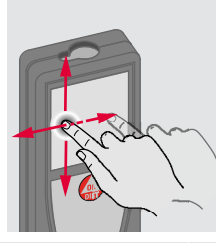

Сдвиньте дисплей, чтобы перейти к предыдущему или следующему экрану в функции галереи.

### **Захват**

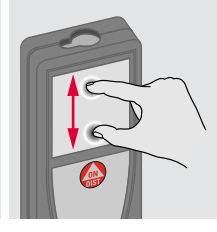

Раздвиньте два пальца в стороны для приближения, если активирован визир.

Вместо сен сорного экрана также можно использовать обыкновенные кнопки.

**i**

### **Работа с прибором RU**

#### **Включение/Выключение Клавиша отмены Коды сообщений ВКЛ. ВЫКЛ. 2x** Если ни одна из **1x** клавиш не нажа **i** та в течении 0FF **OFF**  $\overline{DIS}$ 180 сек, то прищений". бор выключает Пример: **2 сек** ся автоматичес-Покинуть теку Прибор вы Отмена послед щую функцию, ключается. него действия. перейти к основ  $\bigodot$  25 ному режиму ра боты.

### **Непрерывное измерение / измерение минимального-максимального расстояния**

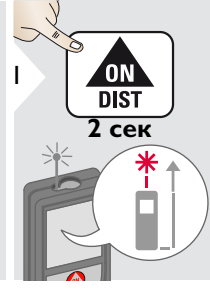

Эта функция используется для измерения диагоналей В.532 m<br>(максимальные значение) или горизонтальных рас-<br>стояний до вертикальной поверхности (минимальное мин. Макс.

Измеренное минимальное и максимальное расстояние отображается на дисплее (мин, макс). Последнее измеренное расстояние отображается в итоговой строке. max

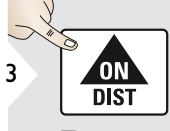

Прекращение непрерывно го измерения/измерения минимального-максимального расстояния.

### **Сложение/Вычитание**

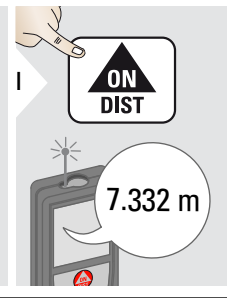

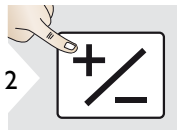

значение).

2

Следующее из мерение прибав ляется к предыдущему.

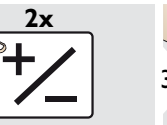

Следующее из мерение вычита ется из предыдущего.

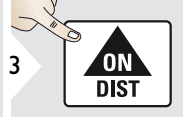

7.332 m 12.847 m

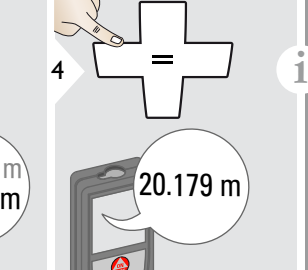

Этот процесс можно повто рять столько раз, сколько это необходимо. Этот же процесс может быть использован для сложения или вычитания площадей или объемов.

При появлении сообщения "info" вместе с числом следуйте инс трукциям в разделе "Коды сооб-

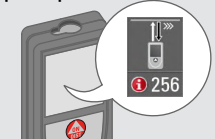

Leica DISTOTM S910 808167c **8**

### **Работа с прибором RU**

### **Визир (экран для визуального наблюдения)**

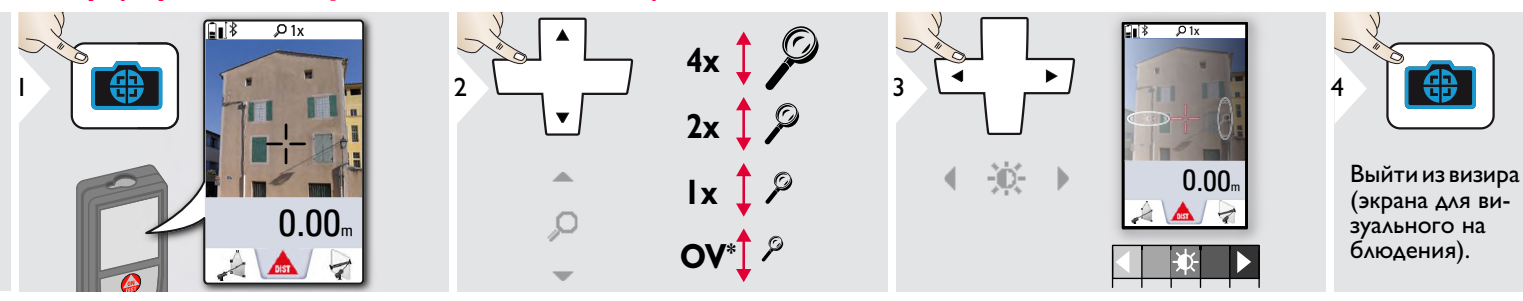

Прибор является отличным помощником при выполне нии измерений на открытом воздухе. Встроенный визир (экран для визуального наблюдения) отображает цель на дисплее. Прибор производит измерение в центре окулярной сетки, даже если лазерная точка не видна.

Ошибки параллакса возникают, если камера визира используется для близких целей, вызывая эффект, когда лазер оказывается смещенным на окулярной сетке. В этом случае ошибка автоматически корректируется со

### **Скриншот**

**i**

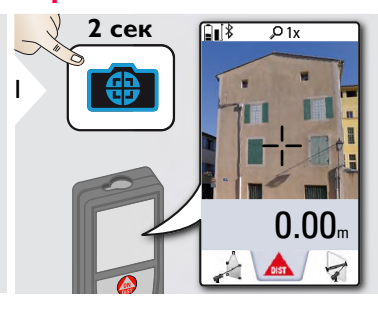

Скриншот сохранен в галерее.

 $*$  OV = Обзор

## **Работа с прибором RU**

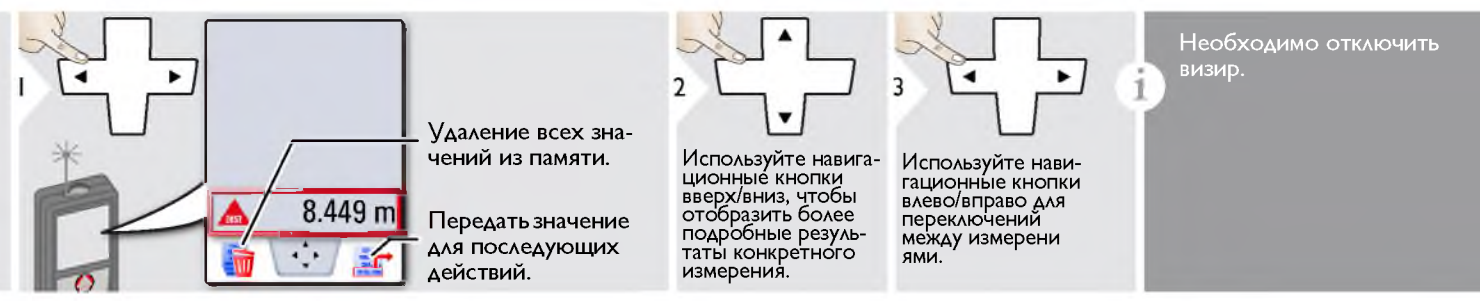

## **Обзор**

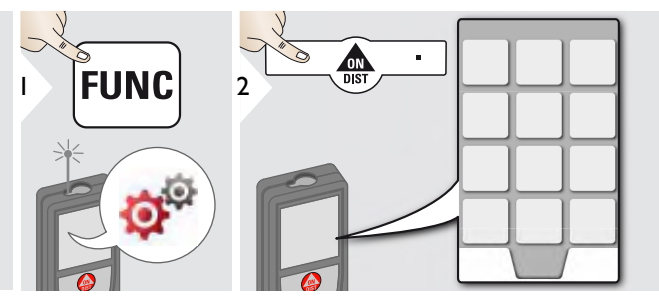

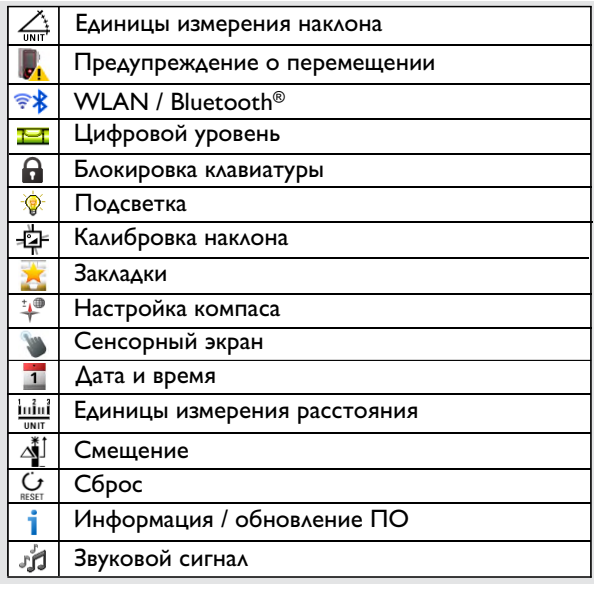

## **Единицы измерения наклона**

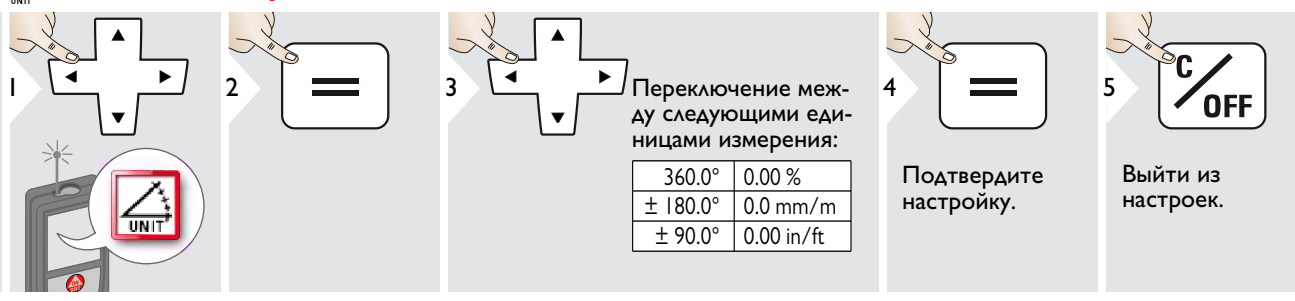

### **Предупреждение о перемещении при выравнивании**

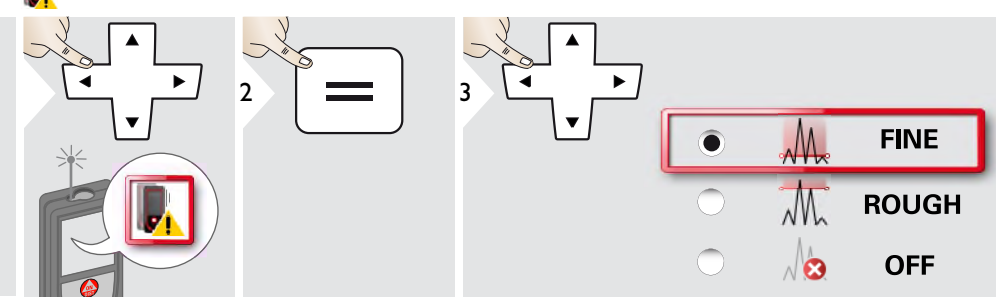

Выбрать чувствительность выравнивания, требуемую для некоторых функций измерения. "FINE" значит, что выравнивание прибора чувствительно к любым небольшим вибрациям. Выберите "ROUGH" при работе в жестких условиях на стройплощадке с большим количеством нагрузок и вибраций. В этом случае точность уменьшается в зависимости от движения.

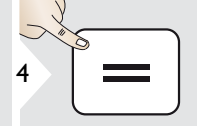

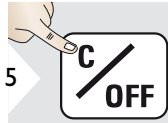

Подтвердите настройку.

Выйти из настро ек.

### **Единицы измерения расстояния**

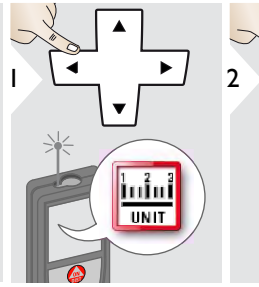

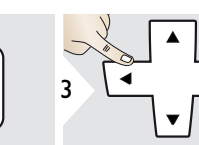

Переключение между следую щими единица ми измерения:

## Арт. № 805080:

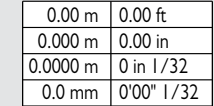

 $0.00 m$  $0.000 m$  $0.0000 m$  $0.0$  mm  $\frac{0.00 \text{ ft}}{0.00 \text{ in}}$ 0'00" 1/16 0'00" 1/8  $0'00''$   $1/4$ 0 in 1/32 0 in 1/16 0 in 1/8 0 in 1/4 0.000 yd

Модель для США, Арт. № 808183:

0'00" 1/32

4

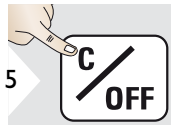

Подтвердите настройку.

Выйти из настро ек.

### **Включение/выключение звукового сигнала**

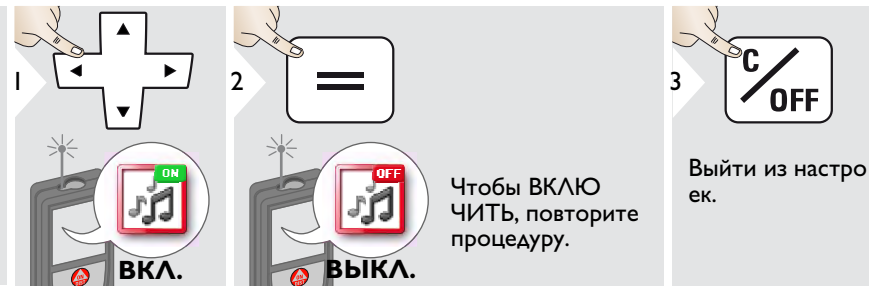

## **Цифровой уровень ВКЛ./ВЫКЛ.**

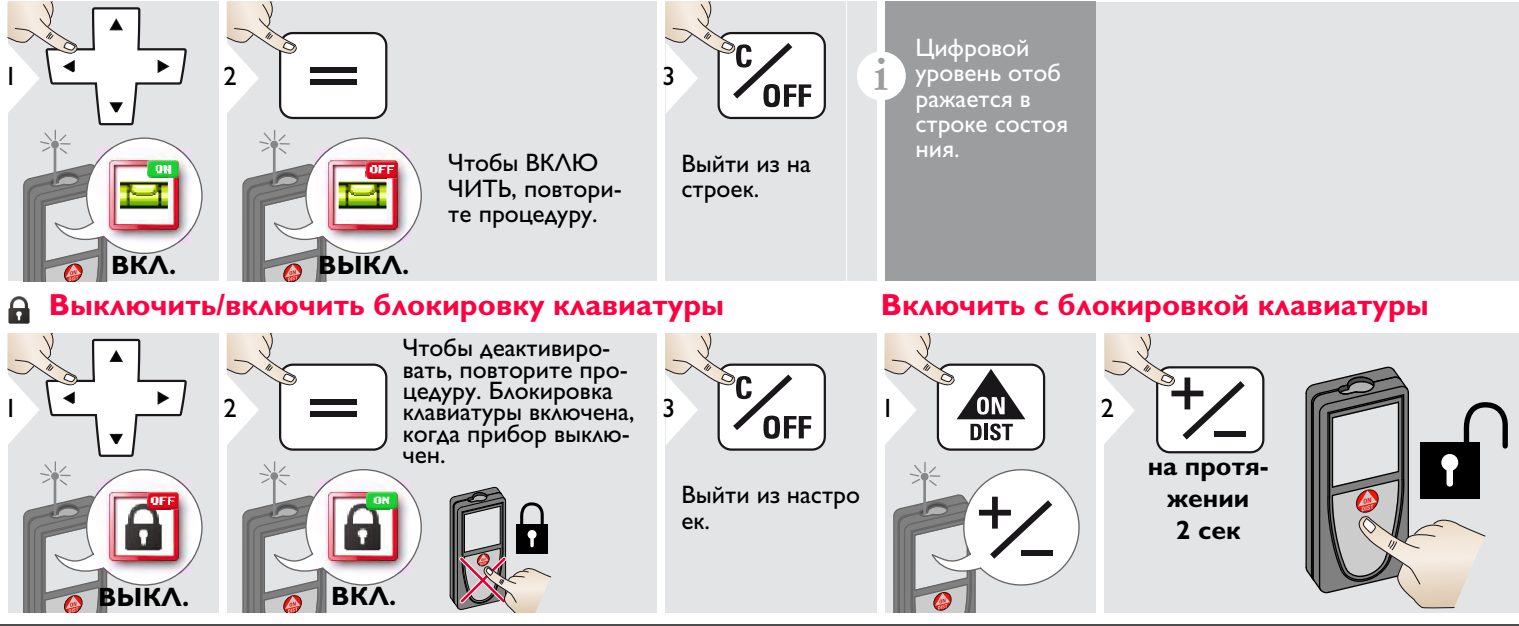

Leica DISTOTM S910 808167c **14**

## **Bluetooth® /WLAN**

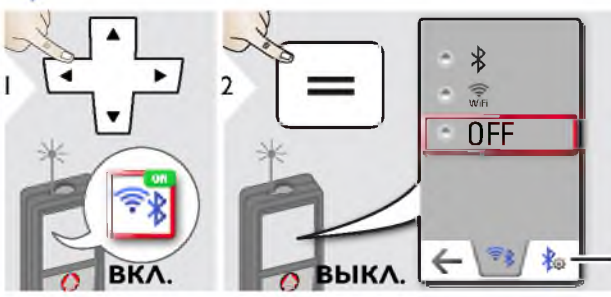

Пояснение см. в поле данных ни же.

Специальные настройки передачи данных.

 $\frac{3}{\sqrt{1+\epsilon}}$  i

Выйти из на строек.

Bluetooth®/WLAN включена и черный значок Blue иконка /WLAN отображается в строке состояния. Если соединение установлено, цвет иконки меняется на си ний.

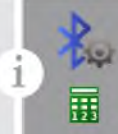

### **Специальные настройки Bluetooth® Настройки**

Цифровой режим: Используйте этот режим, если данные необходимо переносить в виде цифр, например, для работы с крупноформатными таблицами. Дроби фут/дюйм переводятся в десятичные дроби<br>фут/дюйм. Дополнительное нажатие на значок настроек Bluetooth® открывает дальнейшие настройки передачи данных.

Прибор подключен. Закладки исчезают и появляются две сенсорные клавиши.

- Можно использовать клавиши-стрелки для перемещения курсора на вашем компьютере.
- передает значение основной строки на компьютер.

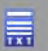

Текстовый режим: Используйте этот режим, если данные нужно передавать в виде текста, например, для работы с программами обработки текста.

Прибор подключен. Закладки исчезают и появляются две сенсор-

ные клавиши.<br>• Можно использовать клавиши-стрелки для перемещения • курсора на вашем компьютере.

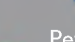

передает значение основной строки на компьютер.

Режим приложений: Используйте этот режим для передачи данных с помощью приложения. Особые характеристики: По умолчанию настроено значение ЗАШИФРОВАНО. В случае проблем с переносом данных выберите режим РАСШИФРОВАНО.

**i**

**Специальные настройки WLAN** 

Может быть выбрана сеть WLAN с возможностью ввода пароля. Рекомендуется для приложений ГИС.

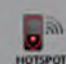

59

WLAN: DISTO™ функционирует как точка доступа.

Передача данных не защищена или защищена серийным номером в качестве пароля. Рекомендуется для стандартного использования.

**i**

#### **Bluetooth® передача данных**

Подключите прибор к смартфону, планшету, ноутбуку,… Фактическое измерение передается автоматически, если установлено® соединение по Bluetooth. Для передачи результата из основной строки нажмите =. Bluetooth<sup>®</sup> выключается сразу после выключения лазерного дальномера.

Эффективная и инновационная технология Bluetooth® Модуль Smart (с новым Bluetooth® стандарт В4.0) совместима со всеми устройствами Bluetooth® Устройства Smart Ready. Все остальные устройства Bluetooth® не поддерживают энергосберегающий модуль Bluetooth® Smart, встроенный в устройство.

Мы не даем никаких гарантий на бесплатное DISTO™ программное обеспечение и не даем для него никакой поддержки. Мы не несем ответственности за использование бесплатного программного обеспечения и не обязуемся предоставлять изменения, а также разрабатывать обновления. Широкий выбор коммерческого программного обеспечения вы найдете у нас на домашней странице. Приложения для Android® или ОС Mac можно найти в специализированных интернет-магазинах. Более подробную информацию можно найти на нашем сайте в Интернете.

#### **передача данных через WLAN**

**i**

Только данные функции передачи данных наблюдений в точке можно передать через WLAN. Требуется соответствующая программа для получения данных, например DISTO™ передача.

Более подробную информацию можно найти на нашем сайте в Интернете.

### **Калибровка датчика наклона (калибровка наклона)**

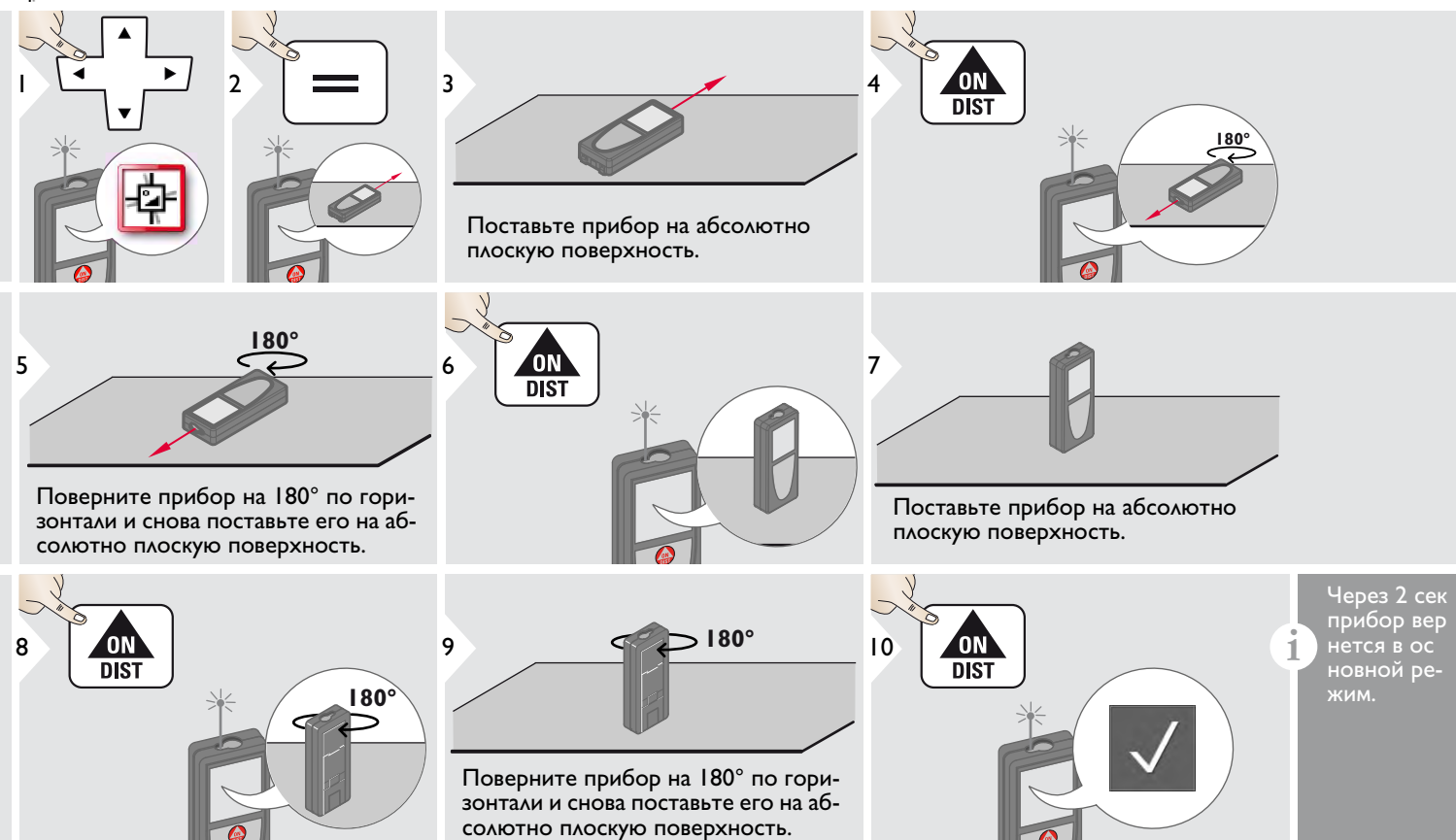

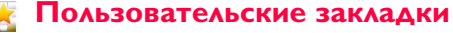

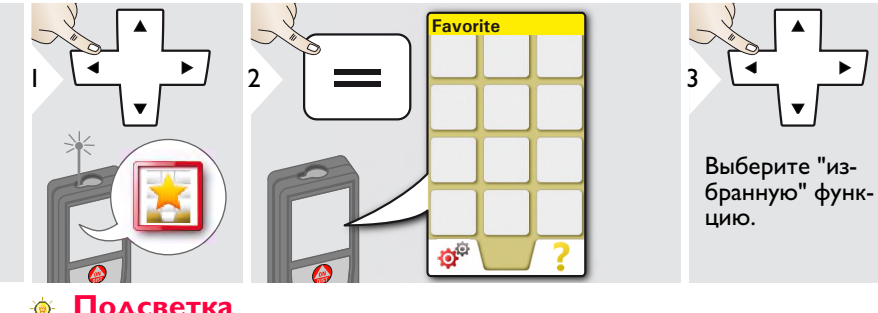

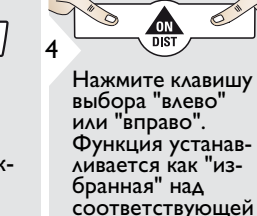

клавишей выбора.

**i**

Выберите ваши избранные функции для быстрого доступа.

"Быстрая" клавиша: Нажмите и удерживайте 2 секунды клавишу выбора в режиме из мерения. Выберите вашу "избранную" функцию и снова сделайте непродолжительное нажатие на соответствующую клавишу выбора.

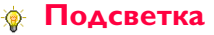

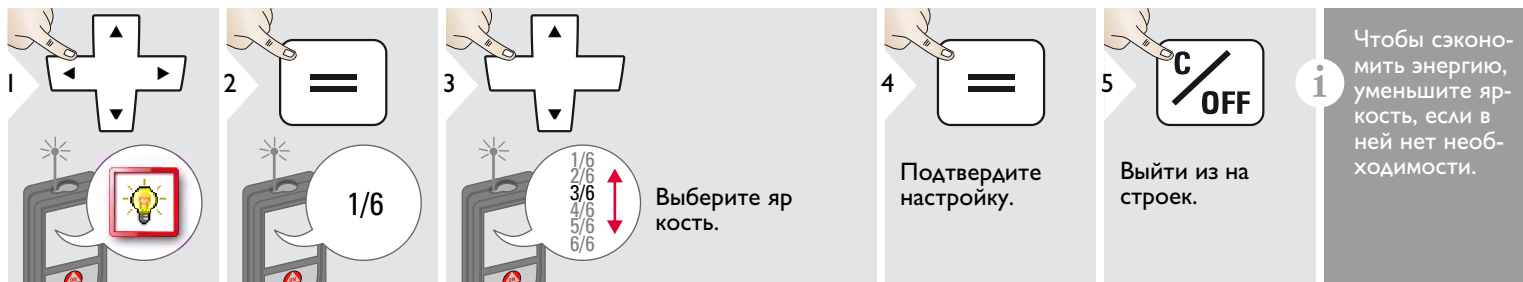

### **Сенсорный экран ВКЛ./ВЫКЛ.**

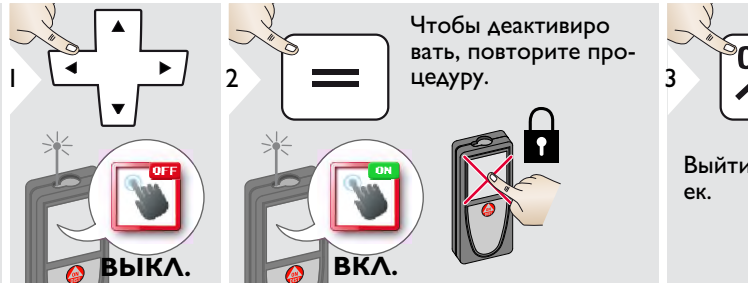

Выйти из настро

Leica DISTOTM S910 808167c **18**

### **Дата и время**

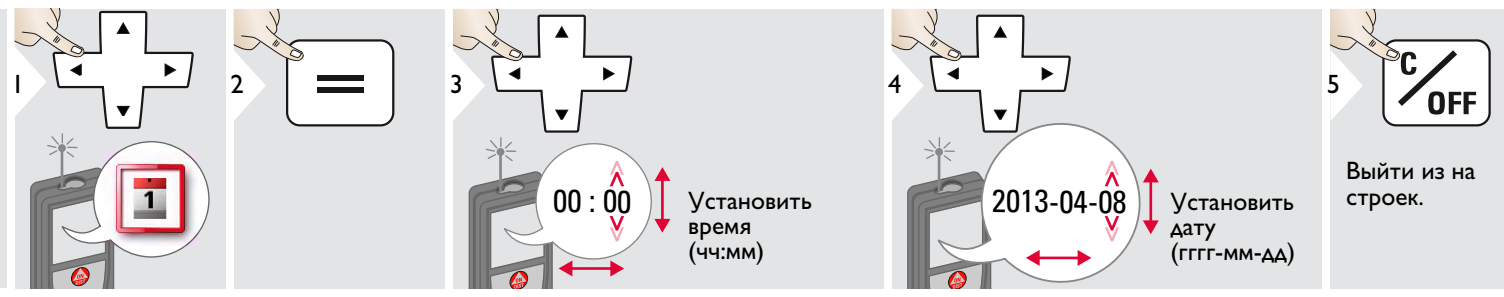

#### $\mathbf{L}^{\oplus}$ **Настройка компаса**

**i**

#### **Регулировка магнитного отклонения**

В зависимости от вашего географического местоположения угол отклонения может быть отличным от других местоположений, где географический и магнитный полюса совмещены. Однако если контрольное местоположение не выбрано, различие в отклонении между полюсами может быть значительным. Для наилучшего результата выберите ближайшую географическую контроль ную точку с использованием описанных ниже шагов.

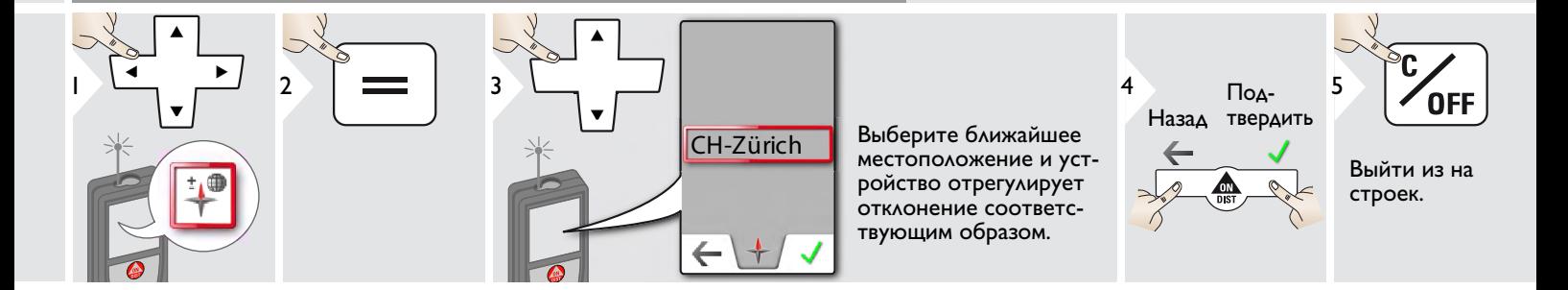

### **Смещение**

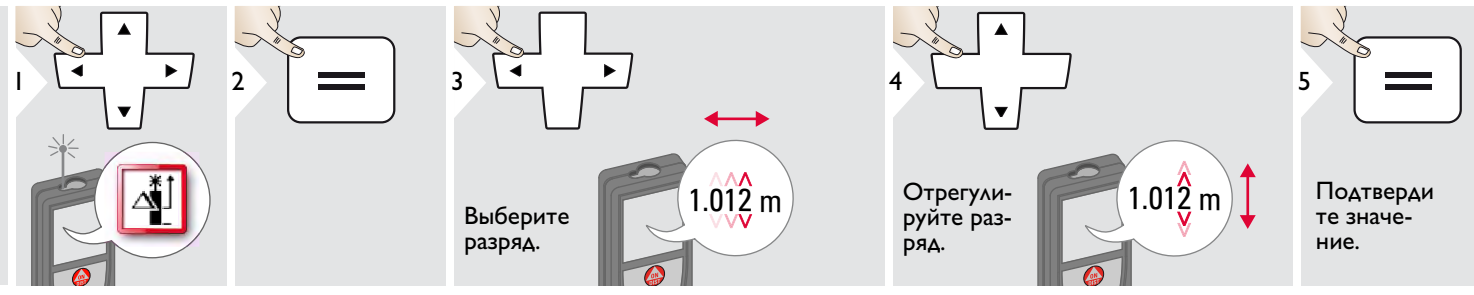

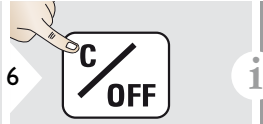

Выйти из на строек.

Смещение автоматически до бавляет или вычитает указан ное значение от всех выполненных измерений. Функция позволяет учитывать допуски. Отображается значок смещения.

#### **Сброс**  $\mathbf{C}$

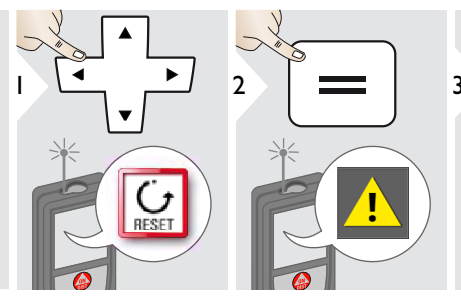

Второе подтверждение при по мощи клавиш выбора:

<sup>3</sup> Отклонить: Подтвердить:

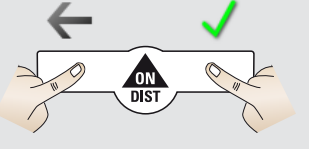

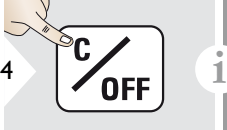

Выйти из на строек.

Сброс возвращает прибор к за водским установкам. Все пользовательские настройки и сохранения удаляются.

**Сброс аппаратных настроек (HARDWARE-RESET) выполняется при нажатии на кнопку ON/DIST в течение 15 секунд.**

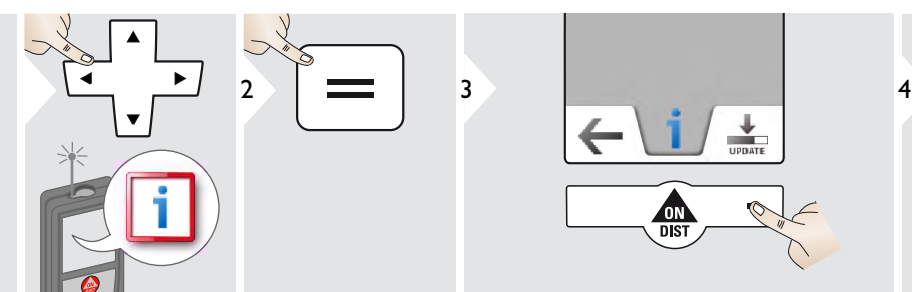

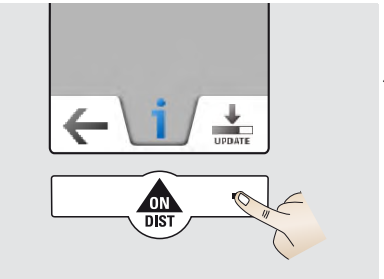

Подключите прибор через 5 USB к вашему ПК.

Пакеты обновления ПО с соответсвующими указаниями можно найти на нашем сайте www.disto.com.

Следите за тем, чтобы всегда использовать последнюю версию программного обес печения.

**i**

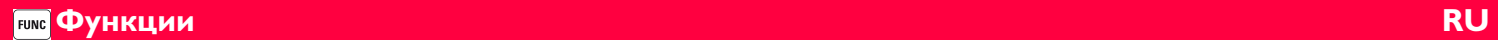

## **Обзор**

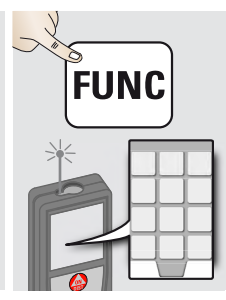

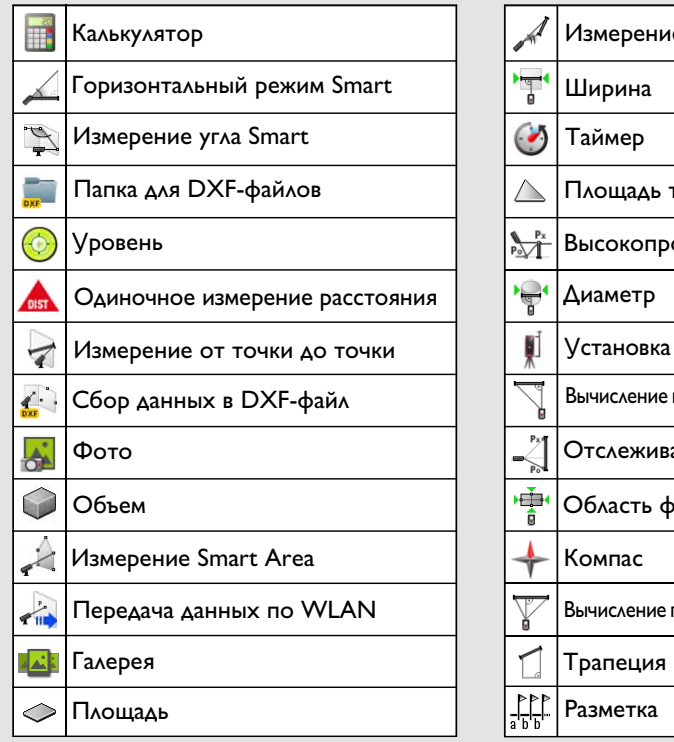

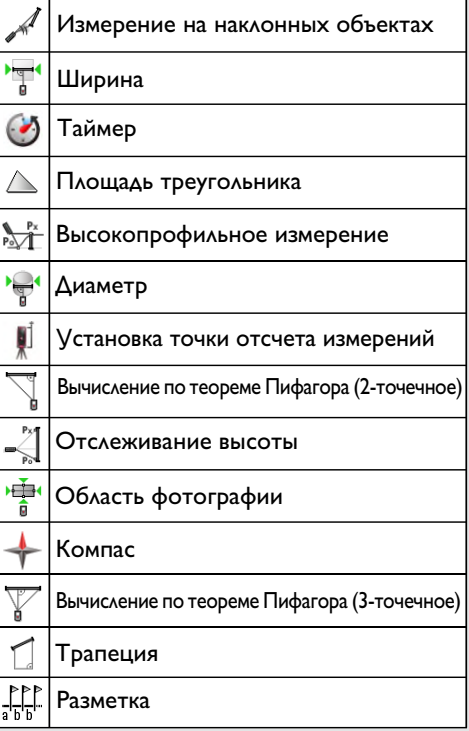

Результат измерения переносится из главной строки в калькулятор и может быть использован для пос-

Дробь фут/дюйм переводятся в десятичную дробь фут/дюйм. Чтобы передать результат с калькулятора в основном режиме, нажмите DIST, прежде чем выйти из

ледующих вычислений.

функции калькулятора.

### **Калькулятор**

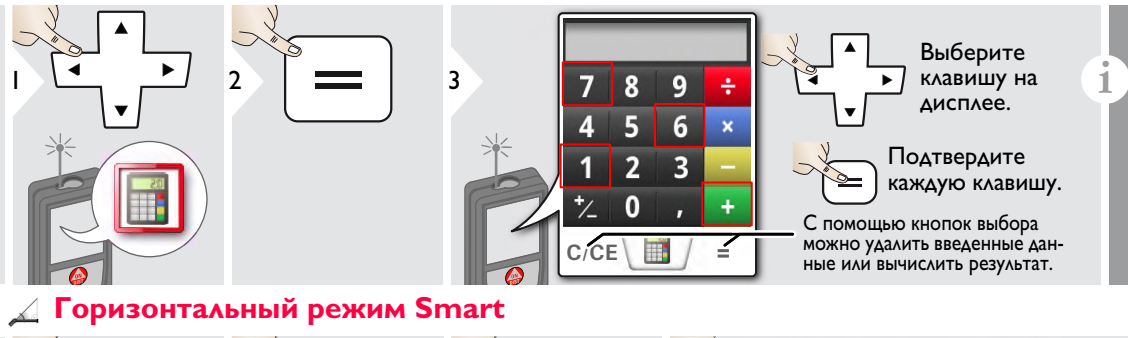

40.8 $\circ$   $\frac{1}{\alpha}$   $\alpha$  $\measuredangle$ ON ON<br>DIST 3 4  $1$   $2$ 5.204 m  $\perp$  **x** ╱ **DIST xy** $\alpha$ **y** 0.032 m Δ **z** 4.827 m **z** Наведите ла (до 360° и поперечное отзер на цель. клонение ±10°)

#### **Измерение угла Smart**  $\mathbb{Z}$

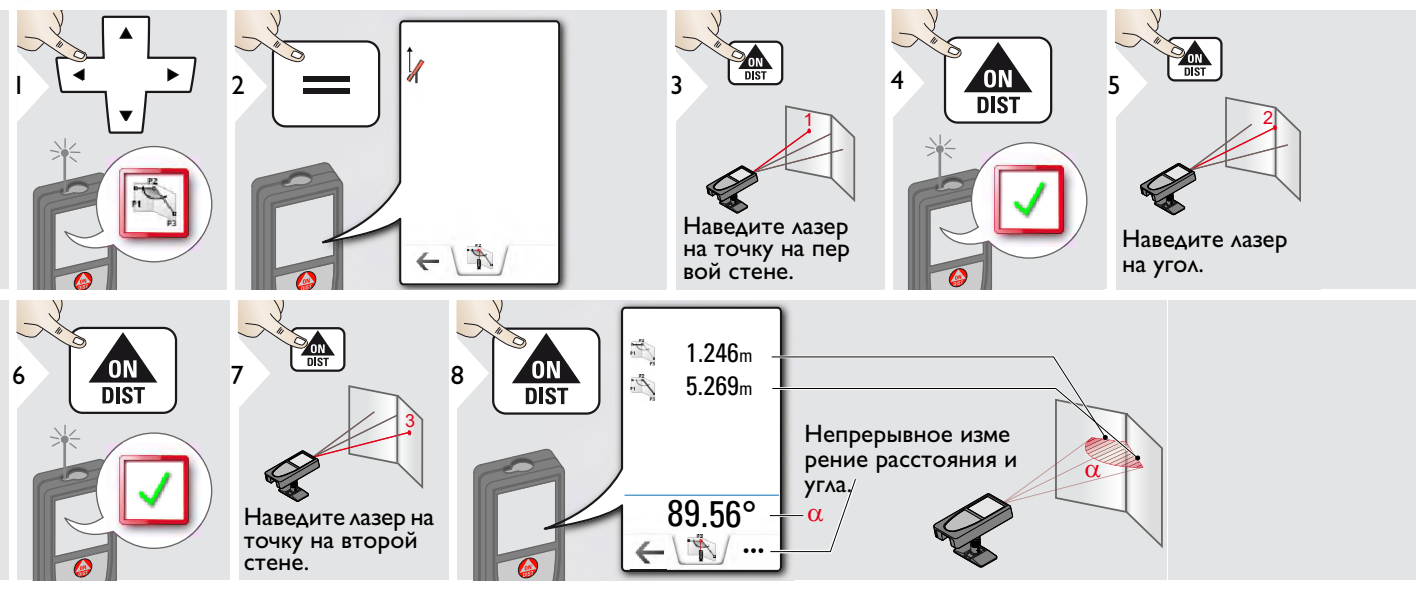

#### **Уровень**  $\blacktriangle$

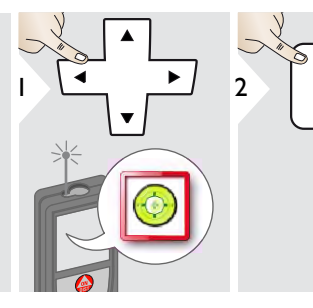

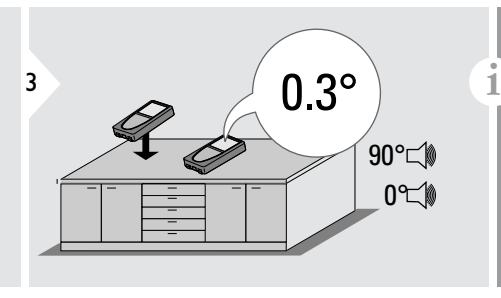

Отображает отклонения на 360° с поперечным отклонением в +/- 10°. Прибор подает сигнал при углах 0° и 90°. Идеально подходит для регулировки горизонтали или вертикали.

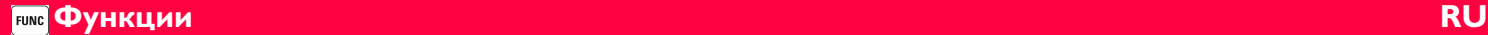

#### **Однократное измерение расстояния OIST**

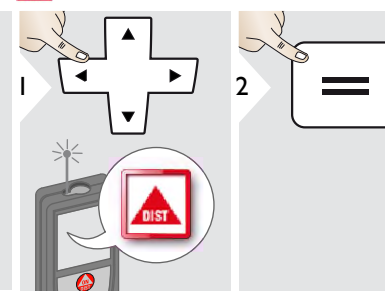

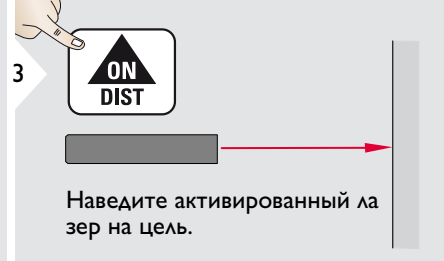

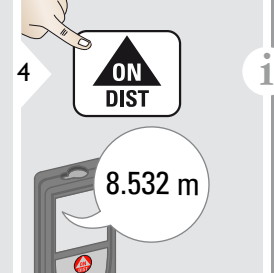

Целевые поверхности: Ошибки при измерениях могут возникнуть в случае выполне-́<br>ния измерений до таких повер-<br>хностей, как бесцветные<sub>.</sub> жидкости, стекло, стирофом,<br>матовые полупроницаемые по-<br>верхности или при наведении на очень блестящие поверх-<br>ности. При наведении на темные поверхности время измерения увеличивается.

### **Измерение от точки до точки**

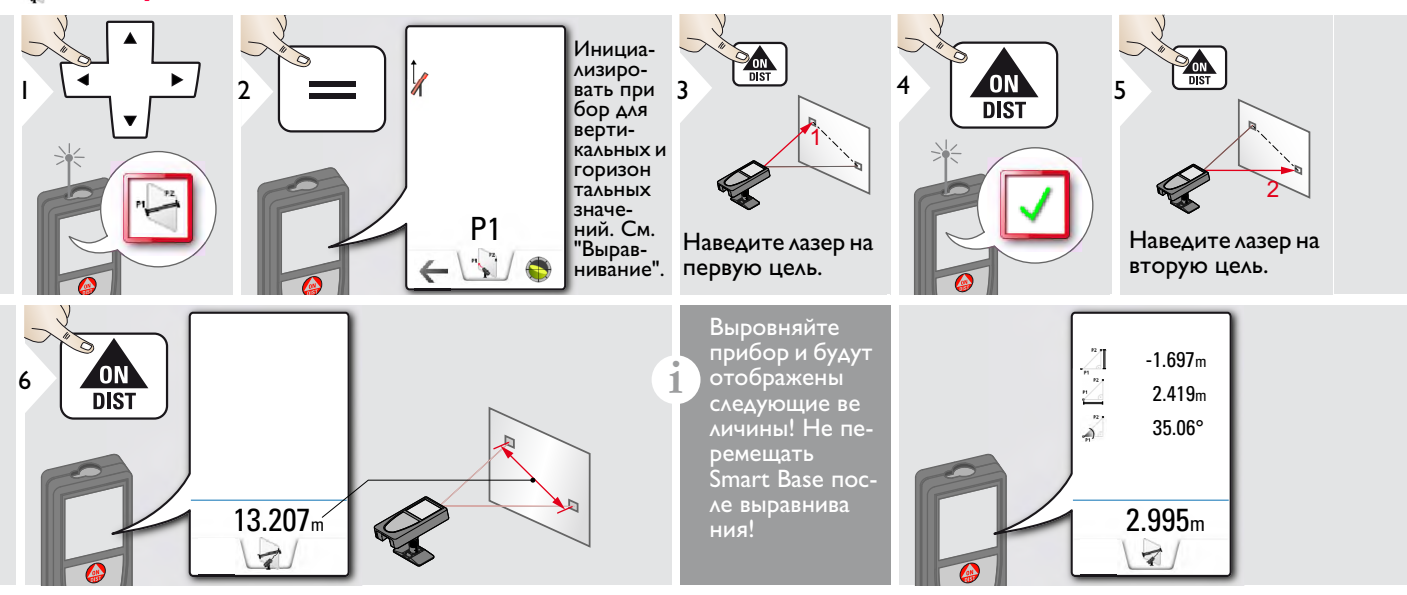

#### Выравнивание

Выровняйте прибор, чтобы получить больше данных измерения. Не перемещайте прибор после выравнивания.

**i**

Для выравнивания, станция Smart Base должна быть разложена, и прибор должен быть наклонен в диапазоне  $+/-5^\circ$ .

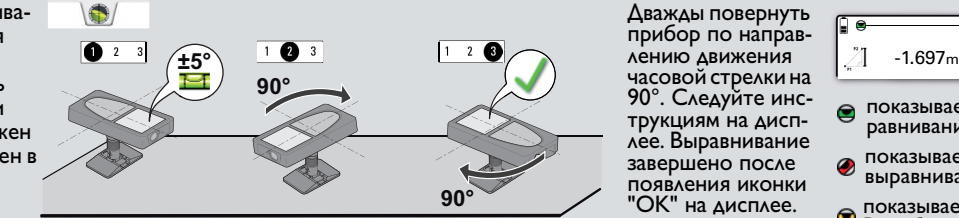

Дважды повернуть прибор по направчасовой стрелки на 90°. Следуйте инструкциям на дисплее. Выравнивание завершено после появления иконки "OK" на дисплее.

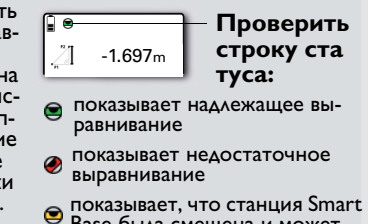

Base была смещена и может влиять на точность измерений

**Функции RU FUNC** 

### **Сбор данных в DXF-файл**

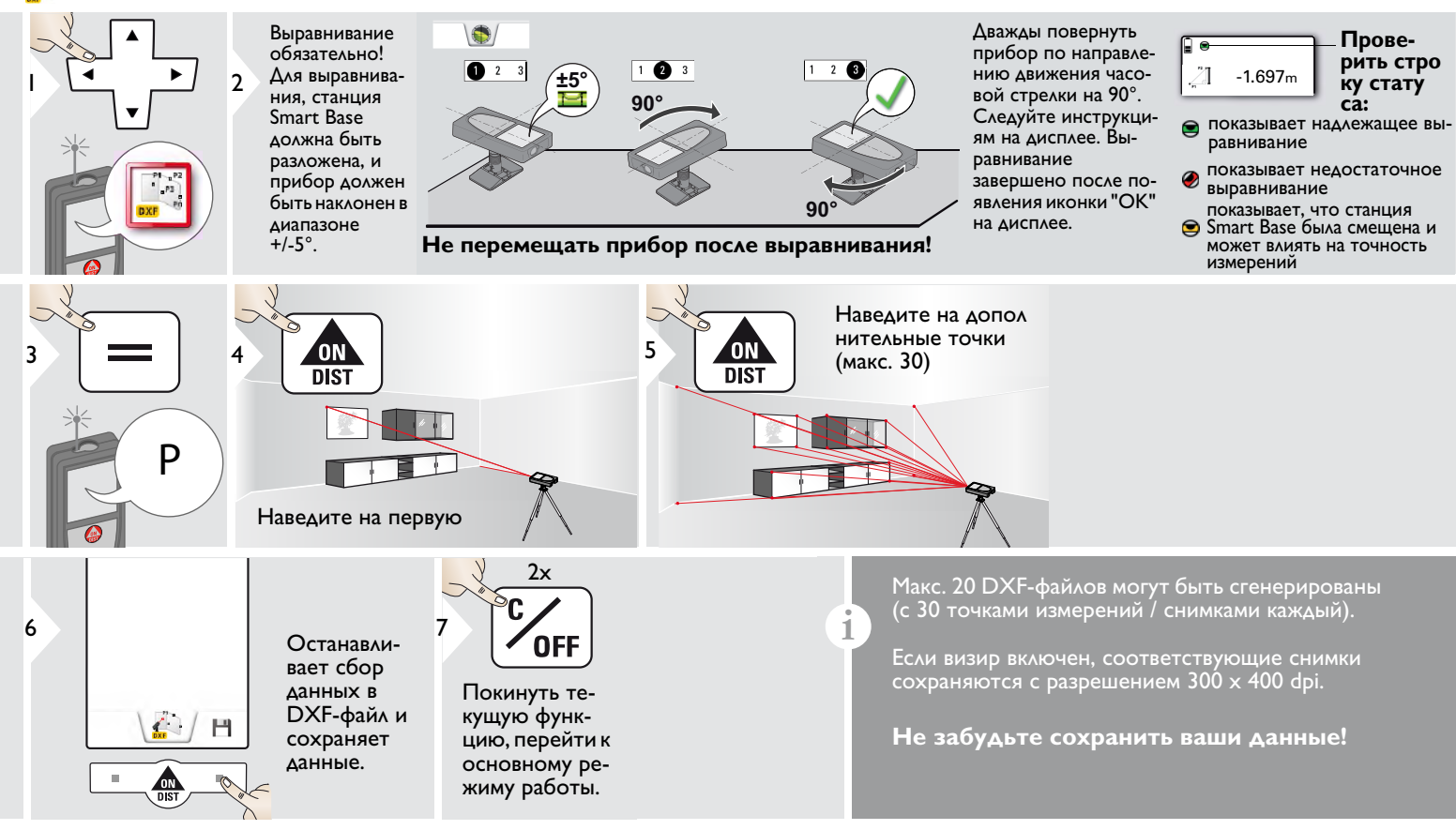

#### **Фото**  $\mathbb{A}^2$

**i**

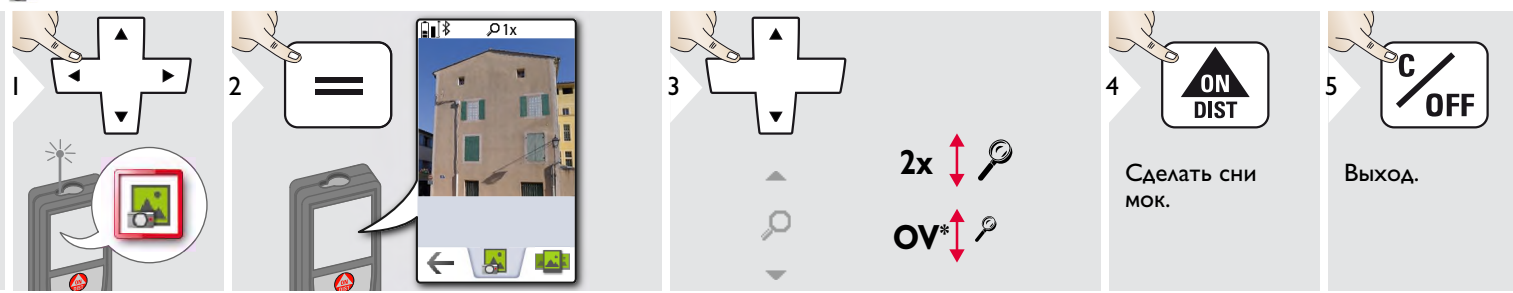

Чтобы сделать снимок, нажмите на значок фотоаппарата в нижней строке. Для скриншотов удерживайте

кнопку фотоаппарата нажатой в течение 2 секунд.

 $*$  OV = Обзор

# **Функции RU**

# **Объем**

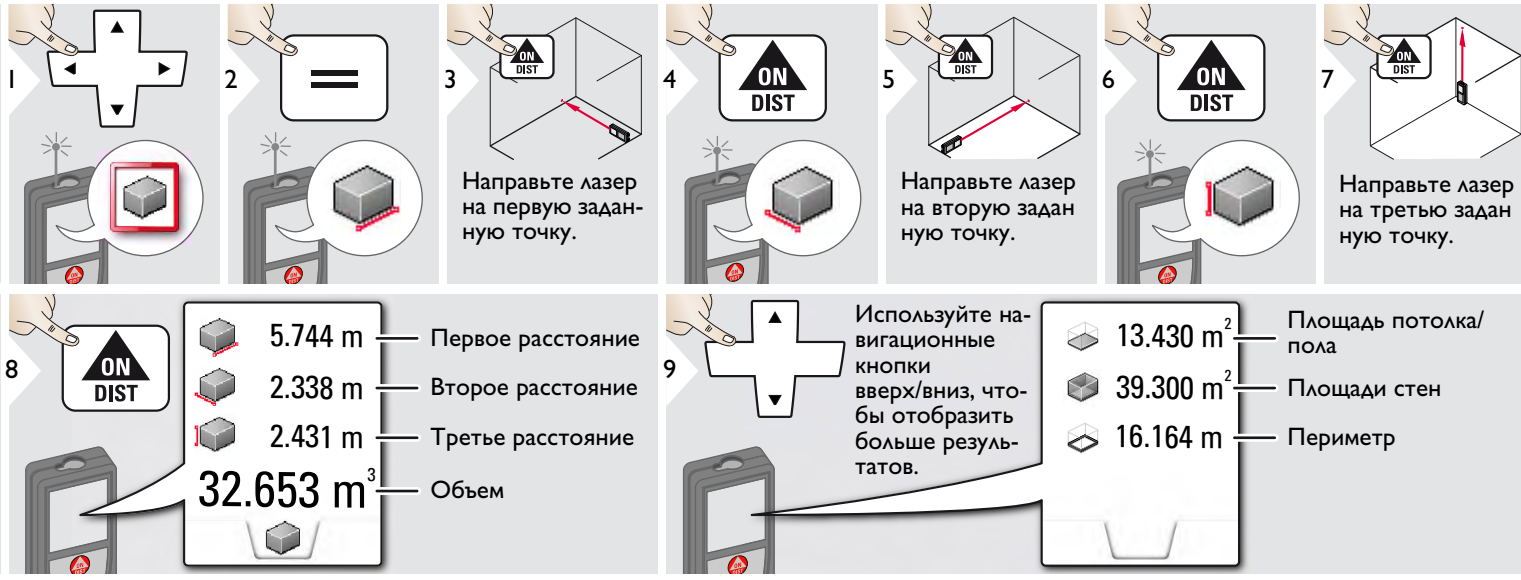

# **Измерение Smart Area**

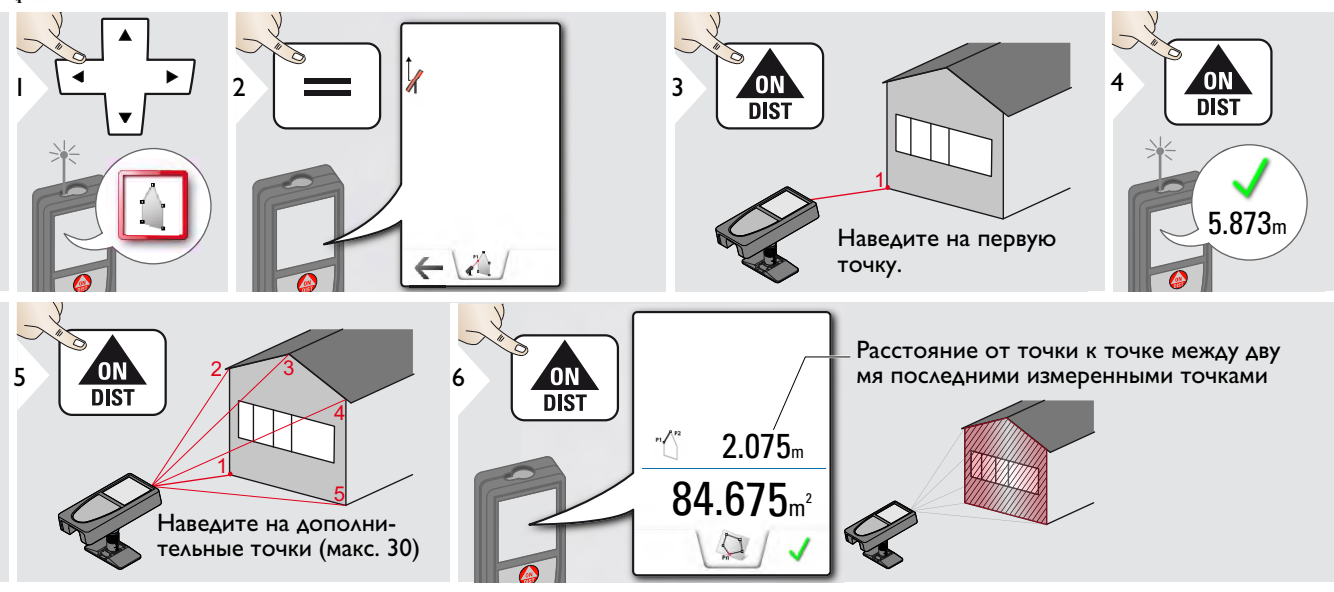

**Функции RU FUNC** 

### **Передача данных по WLAN**

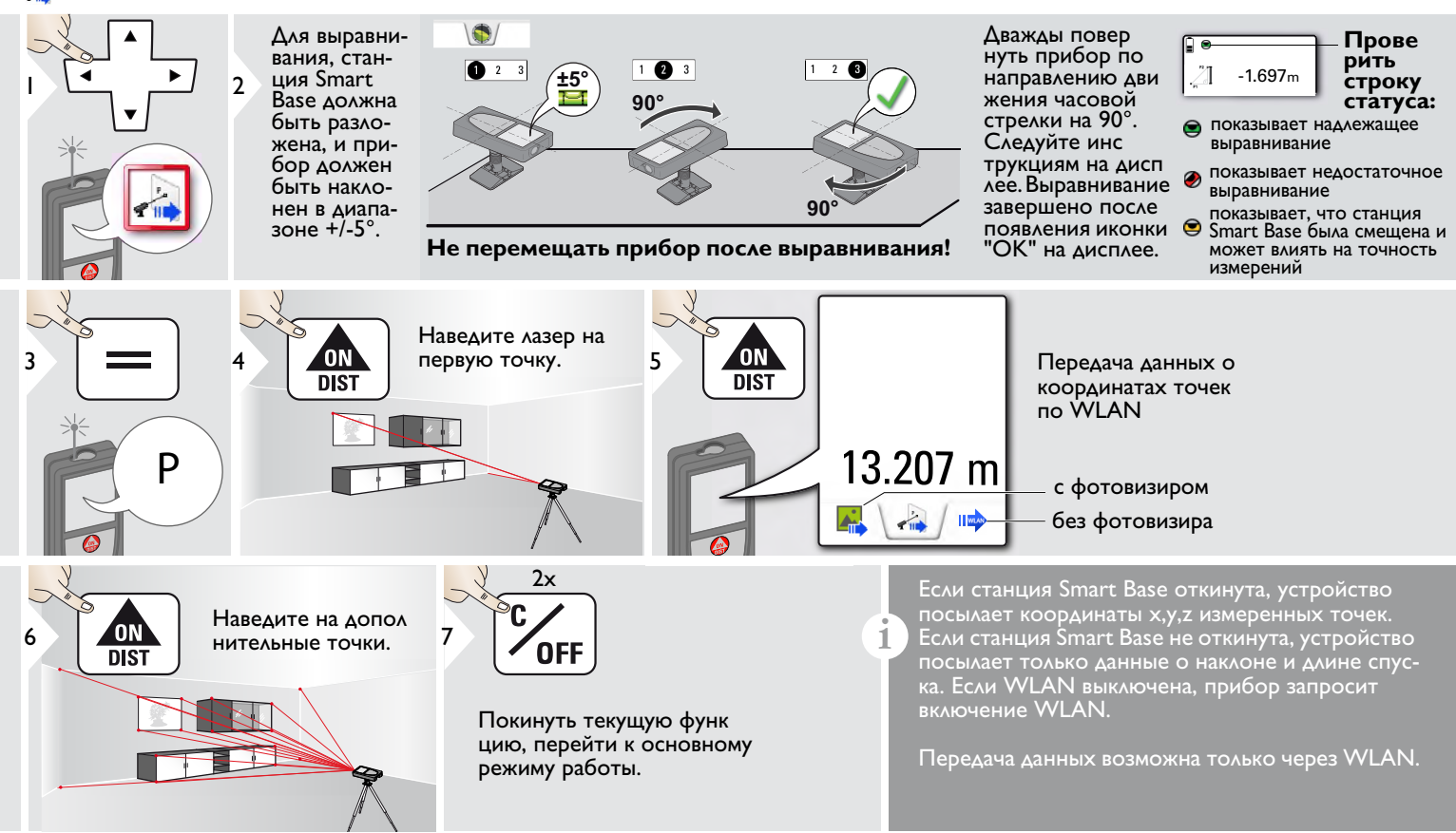

## **Галерея**

**i**

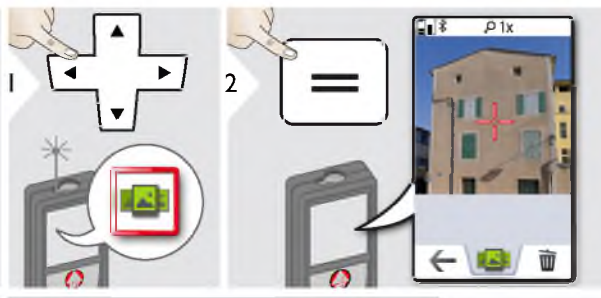

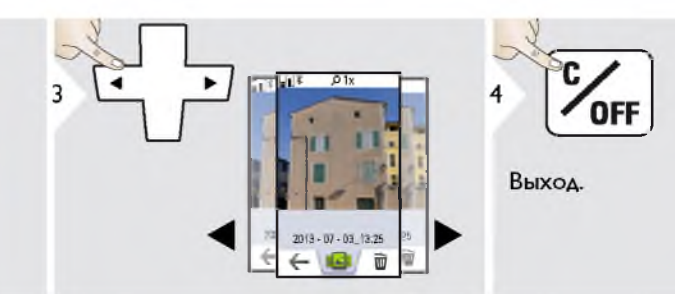

Если прибор подключен к ком пьютеру через кабель USB, содержимое галереи можно скачивать или удалять. Загружать данные в прибор нельзя.

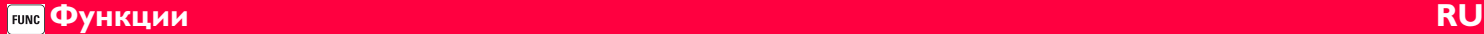

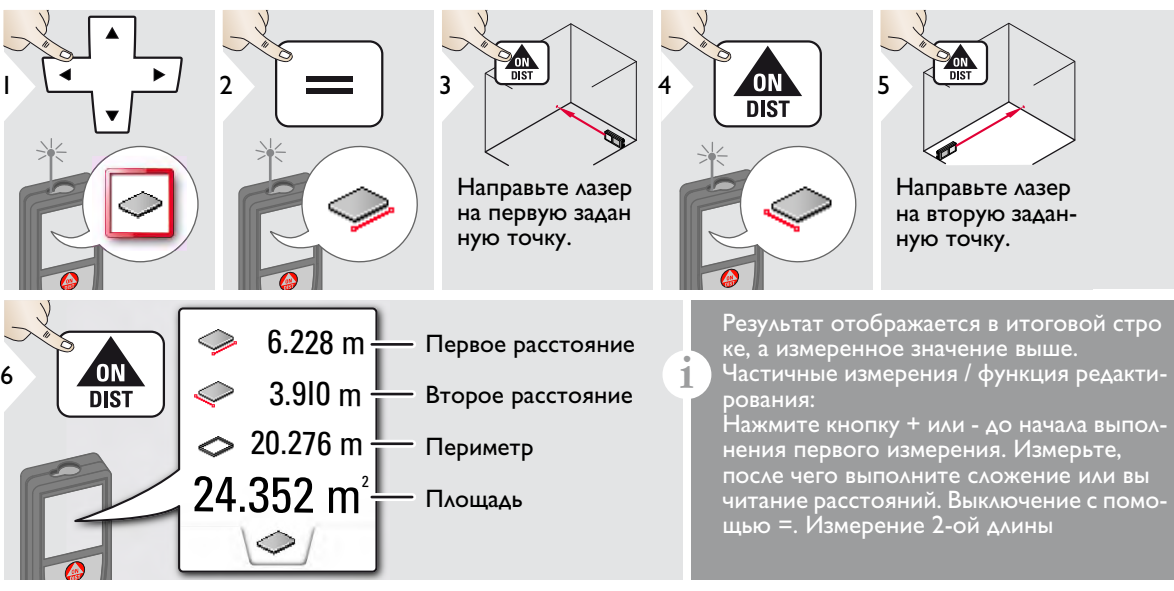

### **Наклонные объекты**

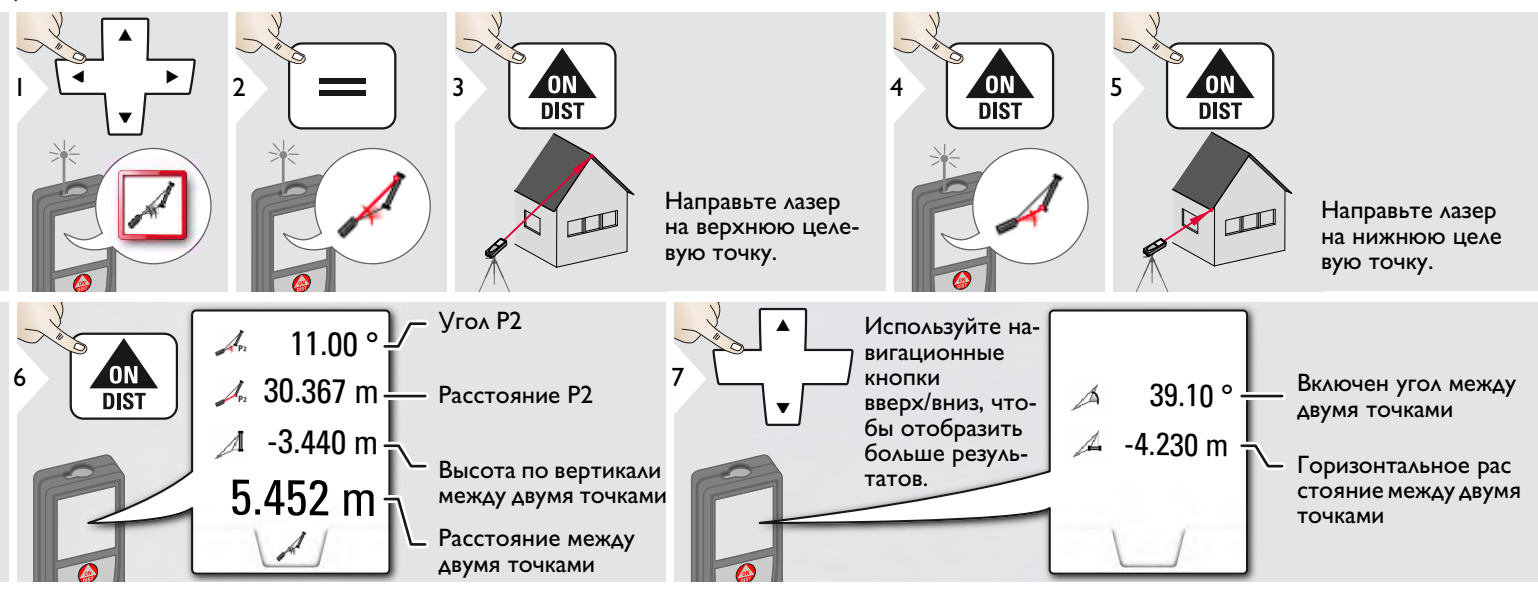

Косвенное измерение расстояния между 2 точками с дополнительными результатами. Идеально подходит для измерения длины или наклона крыши, высоты купола на крыше,…

Важно, чтобы инструмент находился в той же вертикальной плоскости, что и 2 замеренные точки. Плоскость определяется по линии между 2 точками. Это означает, что прибор на штативе можно двигать только по вертикали, а не поворачивать по горизонтали, чтобы достигнуть обеих точек.

**i**

### **Ширина**

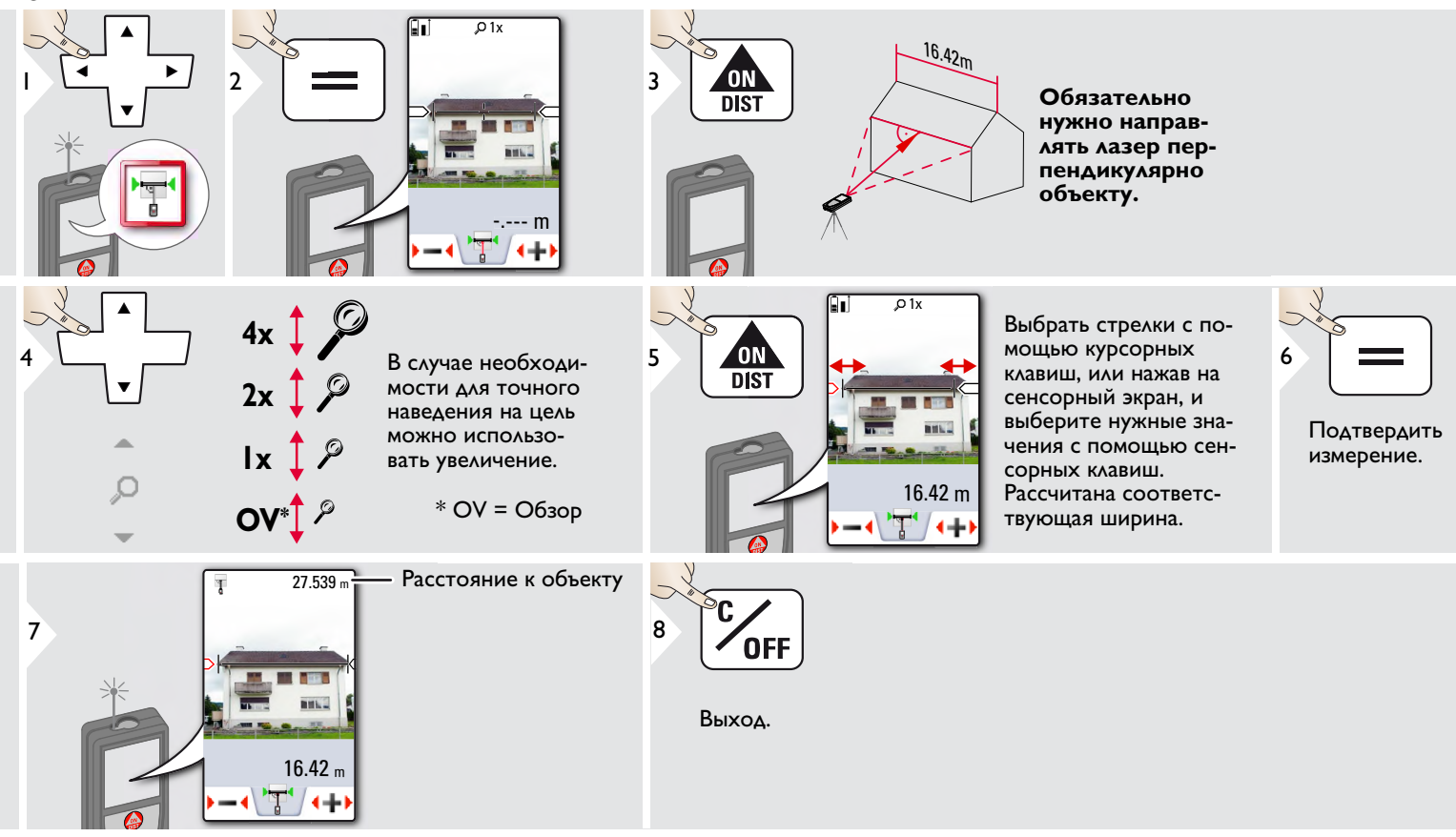

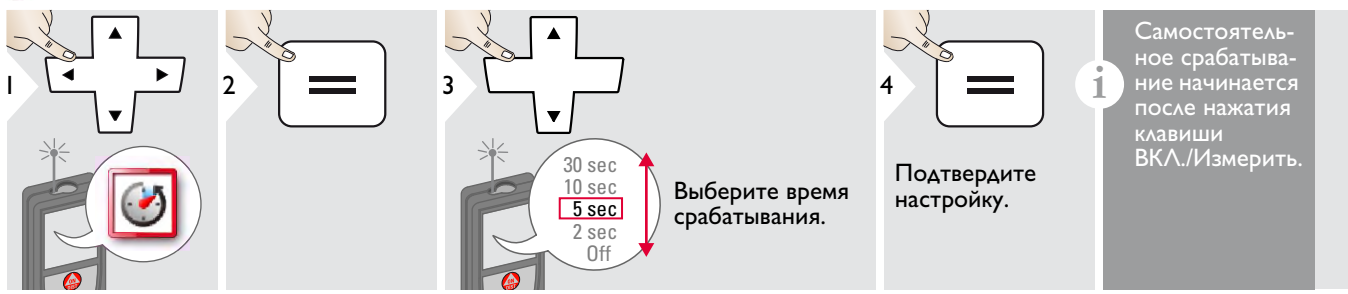

### **Площадь треугольника**

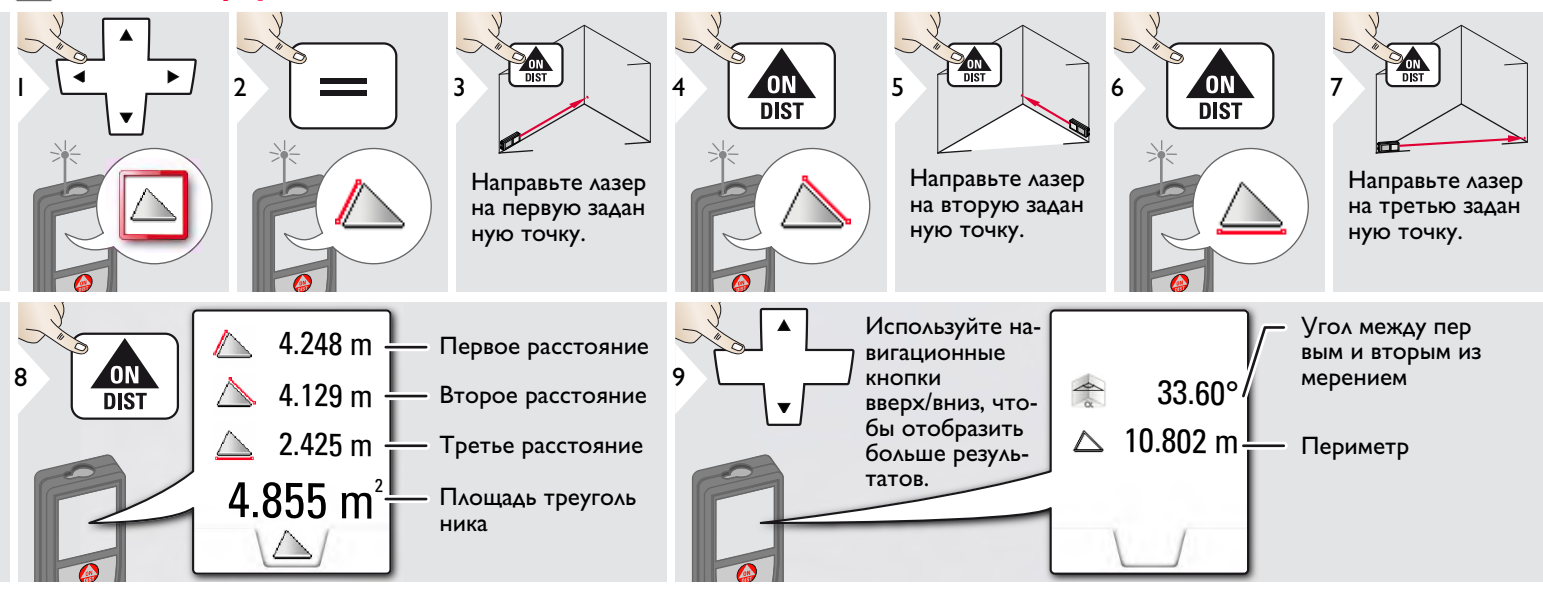

## **Высокопрофильное измерение**

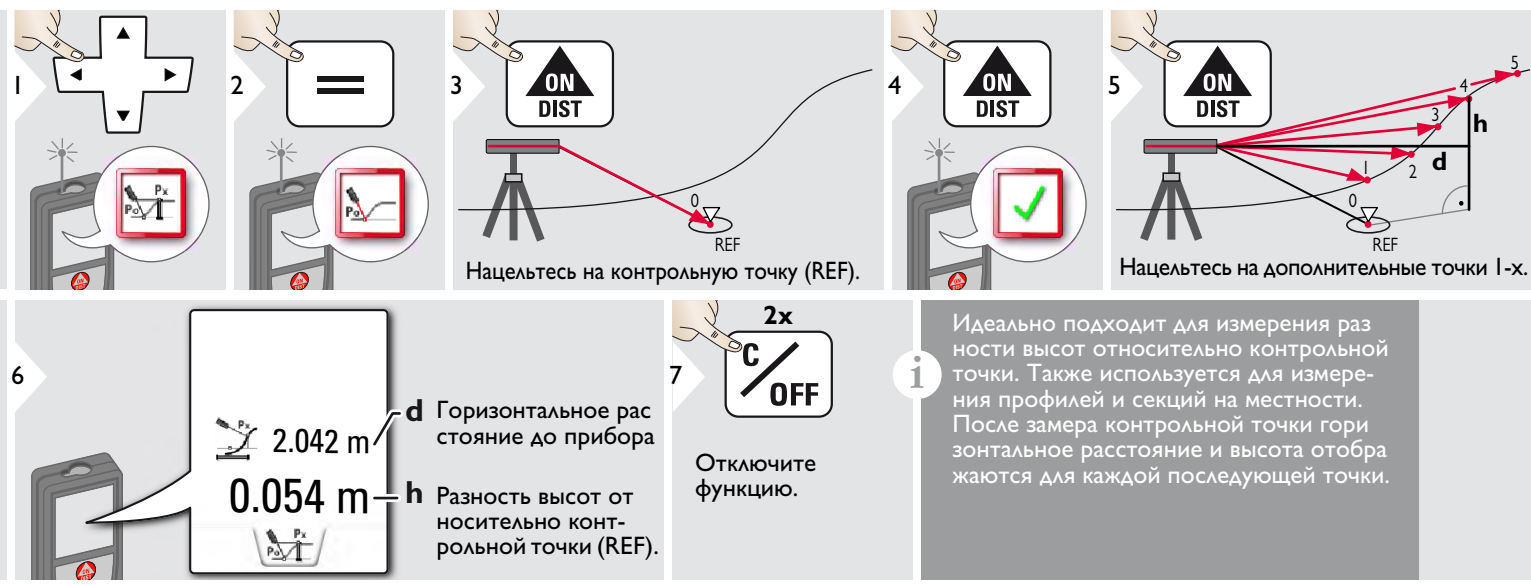

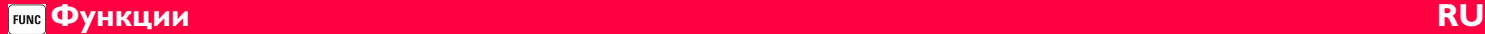

#### $\sqrt{ }$ **Диаметр**

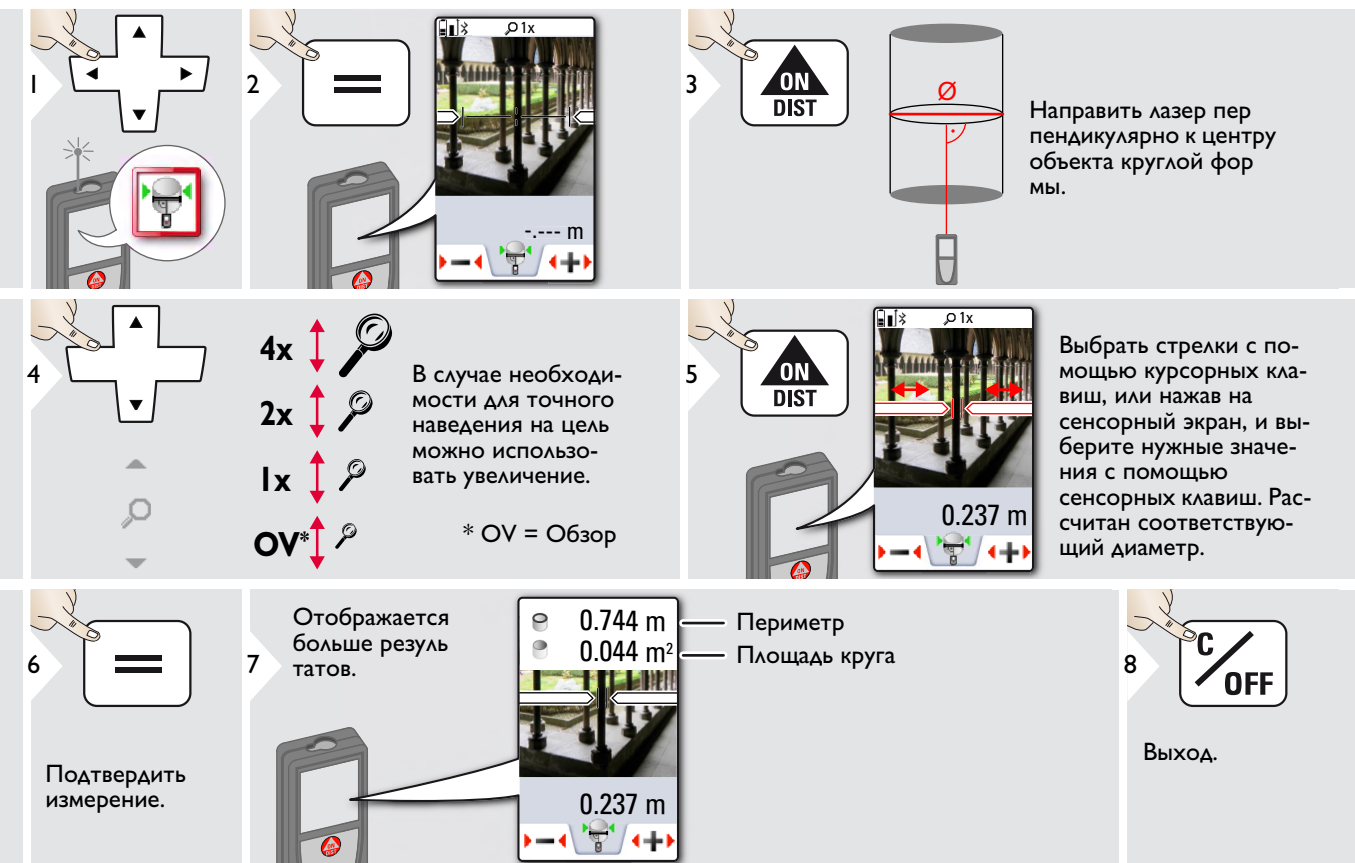

#### **Установка точки отсчета измерений** ŲÍ

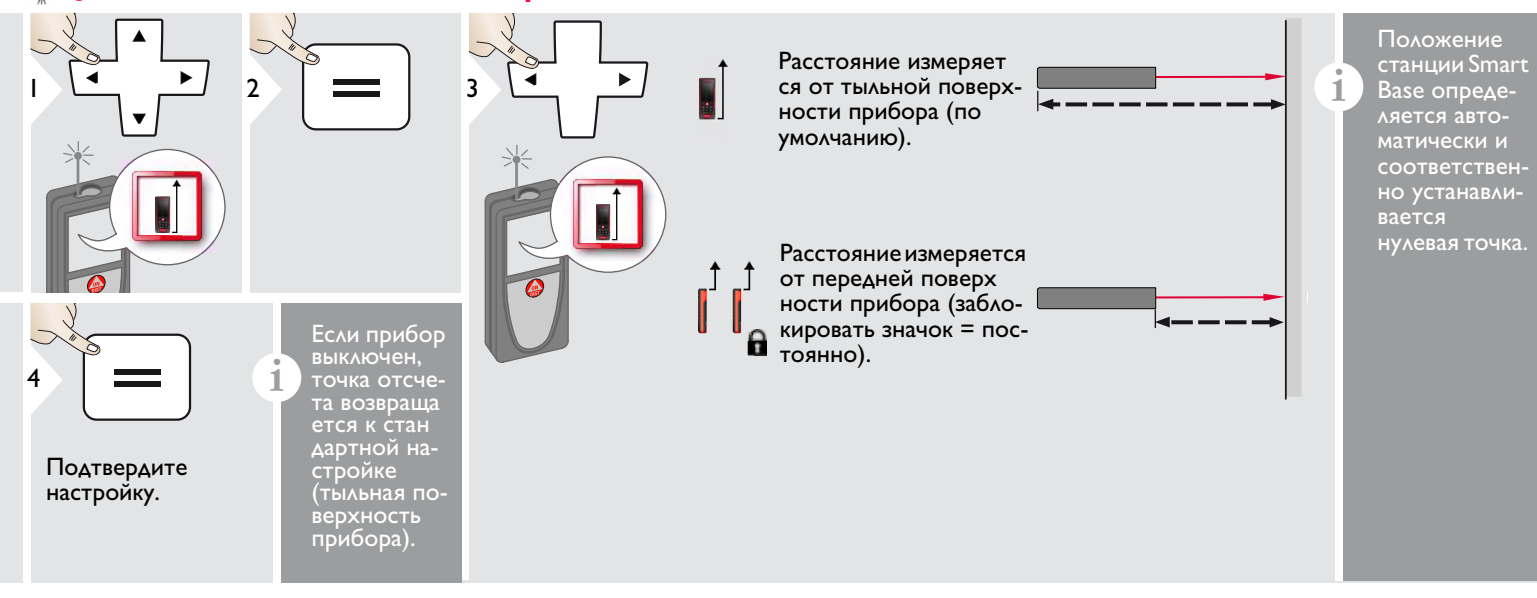

### **Измерения по теореме Пифагора (две точки)**

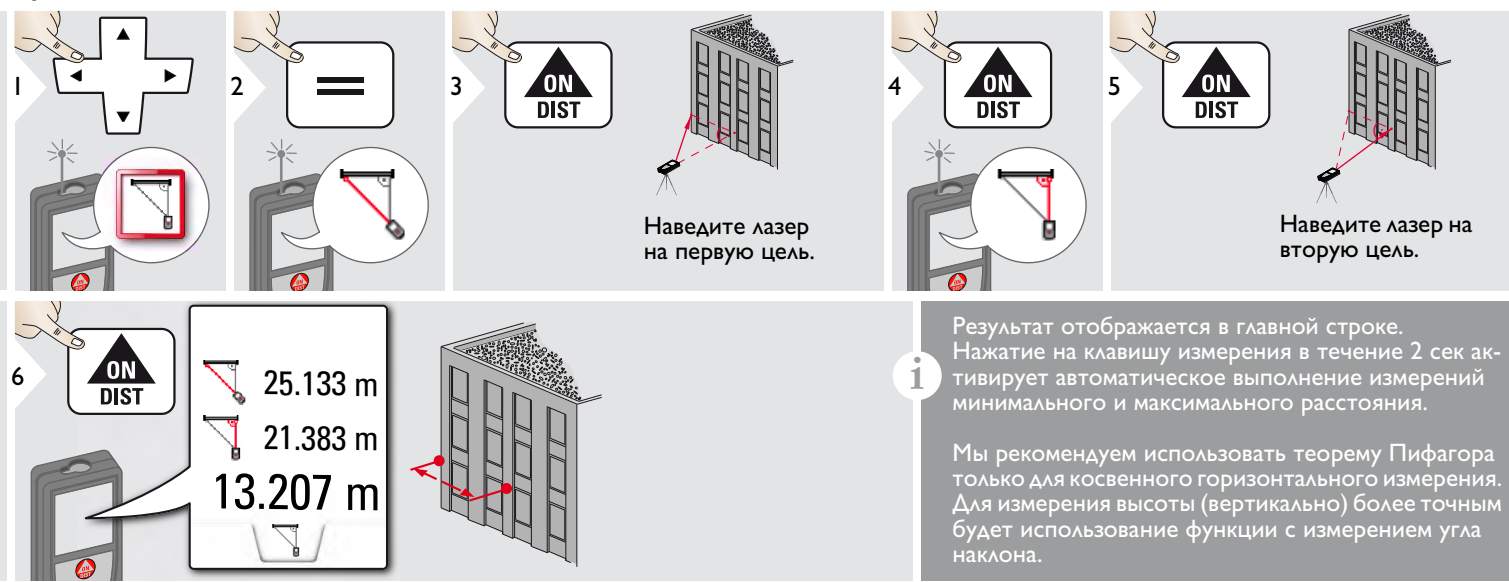

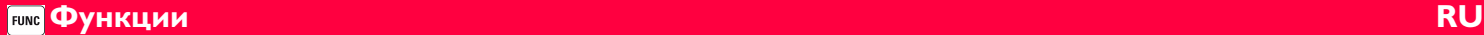

#### **Отслеживание высоты**

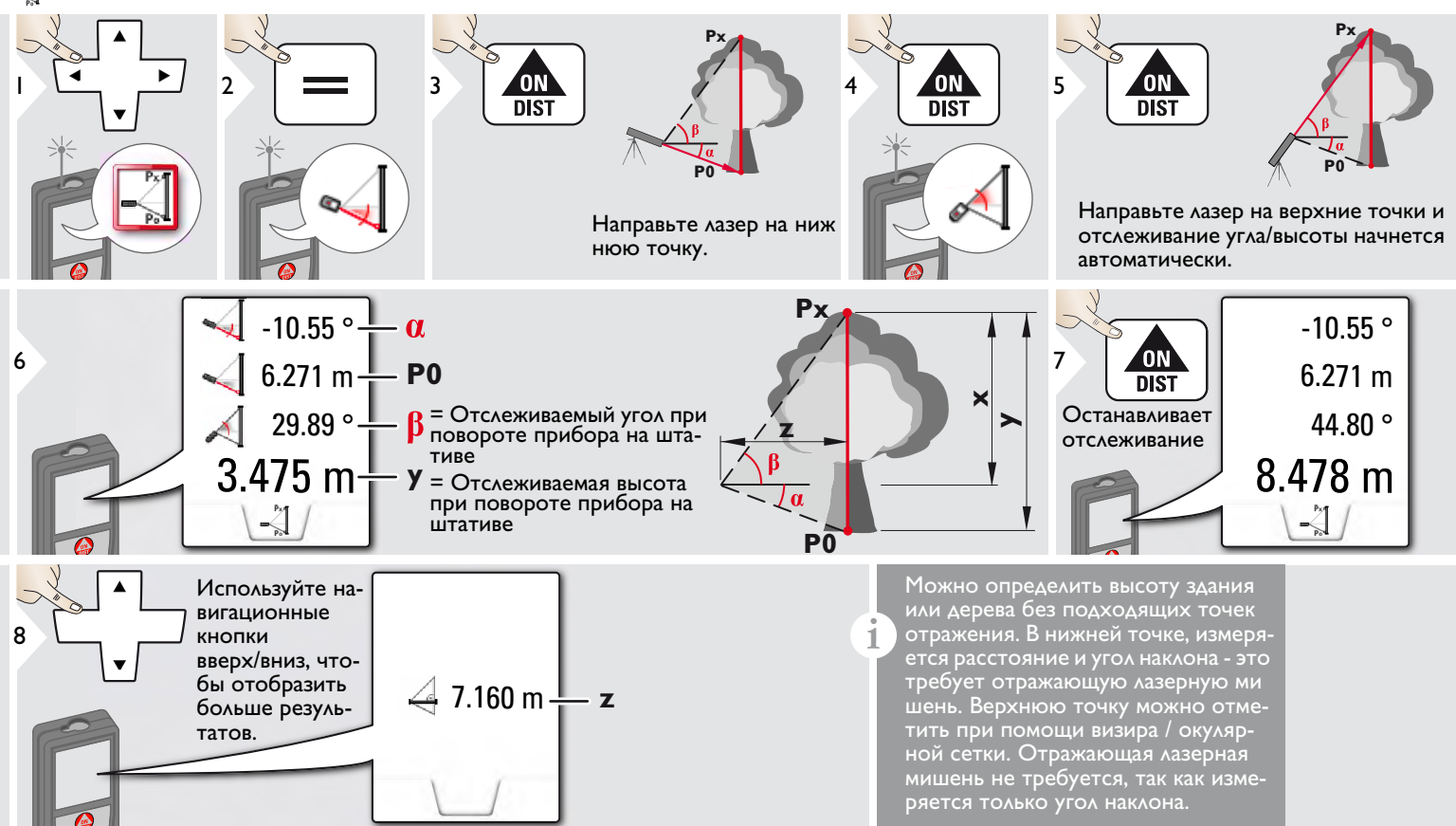

£

1

### **Область фотографии**

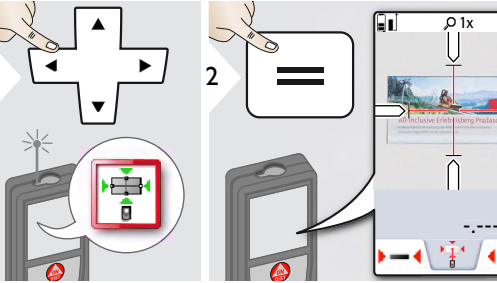

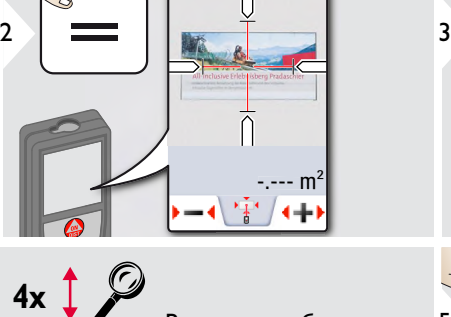

В случае необходимости для точного наведения на цель можно использовать увеличение.

 $*$  OV = Обзор

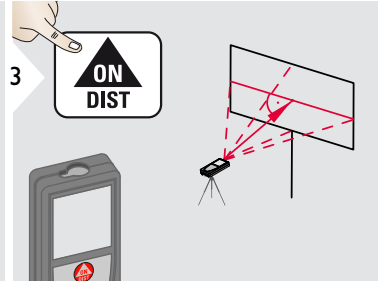

**Направить под прямым углом к горизонтальной центральной линии области. Эта область на вертикальной плоскости должна быть абсолютно ровной.**

2.015m 5 ΟN  $\overline{DIST}$ 9.232m<sup>2</sup>

Выбрать стрелки с помощью курсорных клавиш, или нажав на сенсорный экран, и выберите нужные значения с помощью сенсорных клавиш. Рассчитана соответствующая площадь.

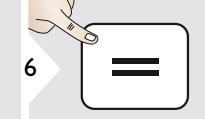

Подтвердить измерение.

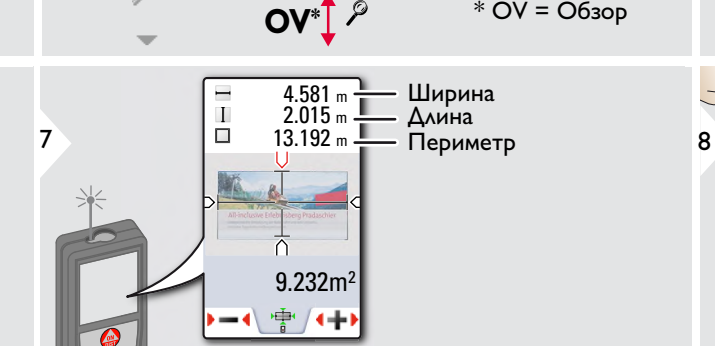

**1x**

 $2x$ 

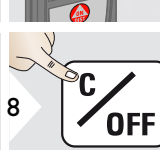

5

Выход.

#### **Функции RU FUNC**

## **Компас**

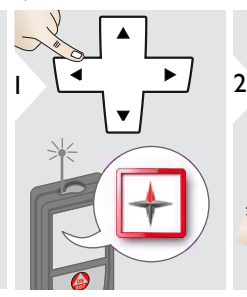

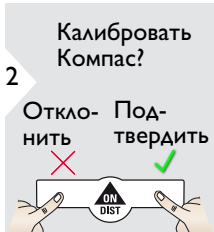

3

**i**

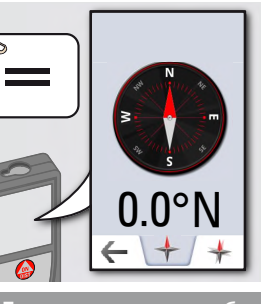

Стрелка всегда пока зывает действитель ное направление на север.

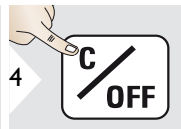

Выход.

В следующих местах возможна некорректная работа компаса:

• Внутри зданий

**i**

**i**

- Рядом с высоковольтными линиями (например, на железнодорожных платформах)
- Рядом с магнитами, металлическими предметами или бытовыми электроприборами.

#### Если появляется сообщение об ошибке, устройство слишком сильно наклонено (>20°- наклон спереди / >10° боковой наклон).

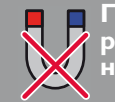

**Прибор следует держать вдали от магнитов любого вида!**

### Калибровка компаса:

Компас необ ходимо калиб ровать перед каждым пер вым измерени ем после включения прибора.

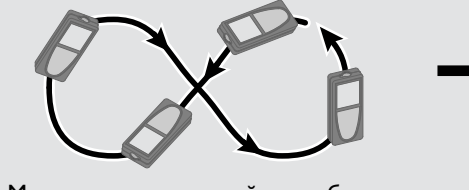

Медленно поворачивайте прибор, выполнив "восьмерку", пока на дисплее не появится значок OK.

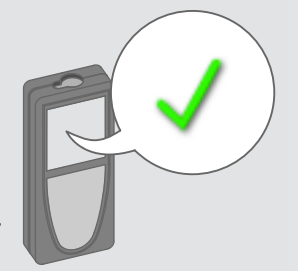

Через 2 с прибор вернется в режим компа са.

**i**

#### **Функции RU FUNC**

### **Измерения по теореме Пифагора (три точки)**

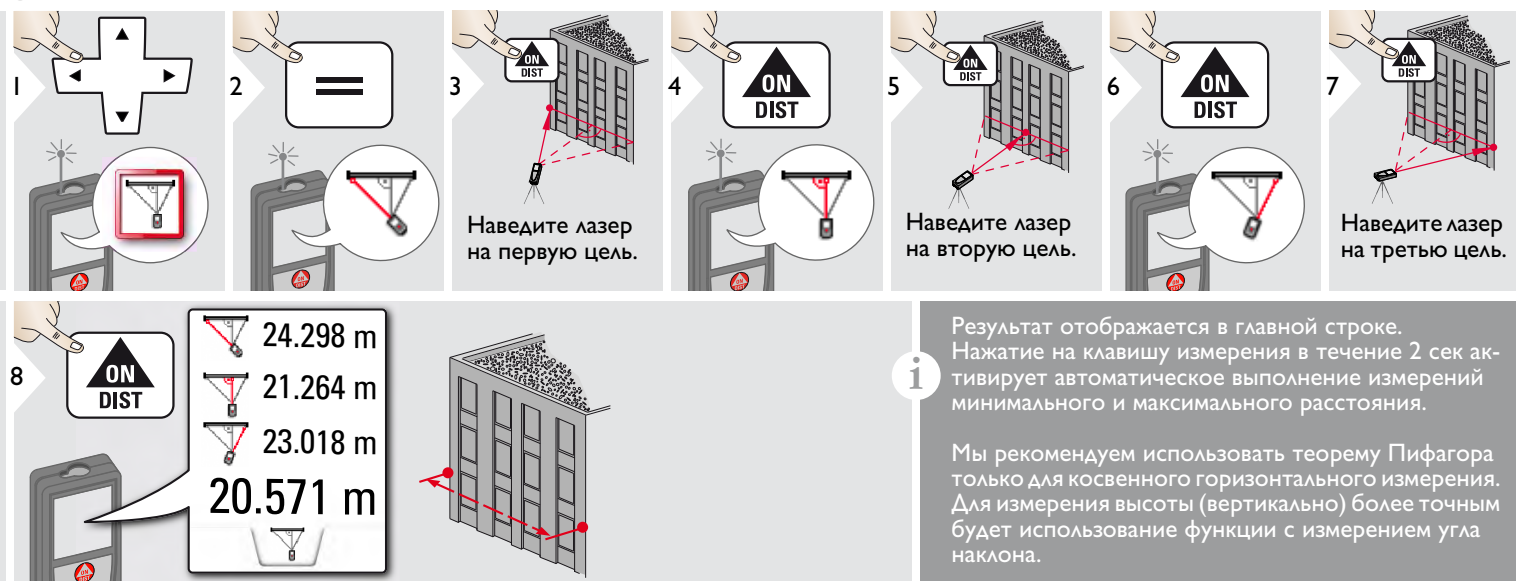

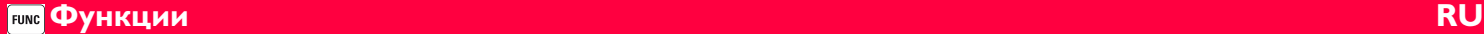

### **Трапеция**

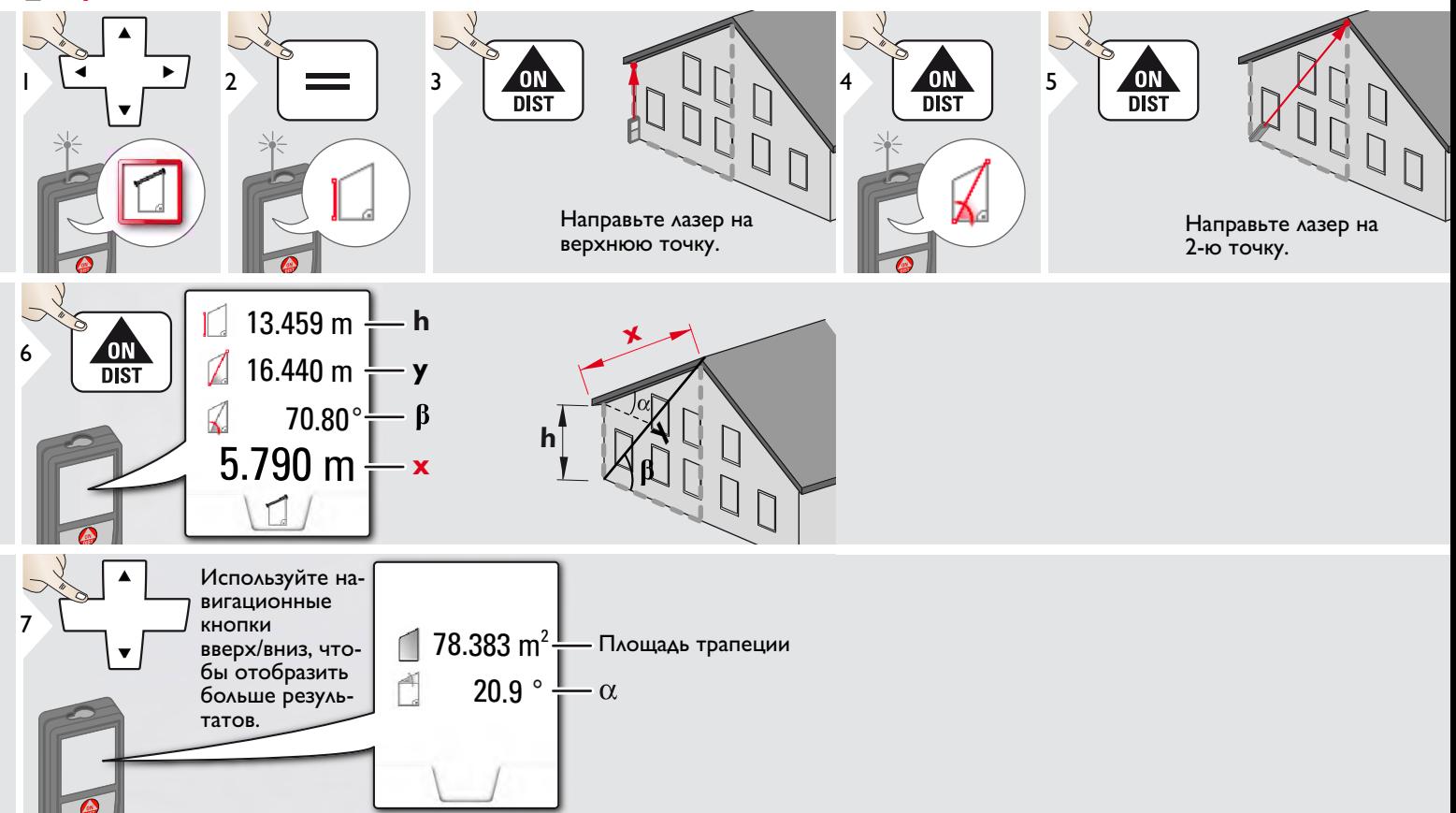

#### **Функции RU FUNC**

## **Разметка**

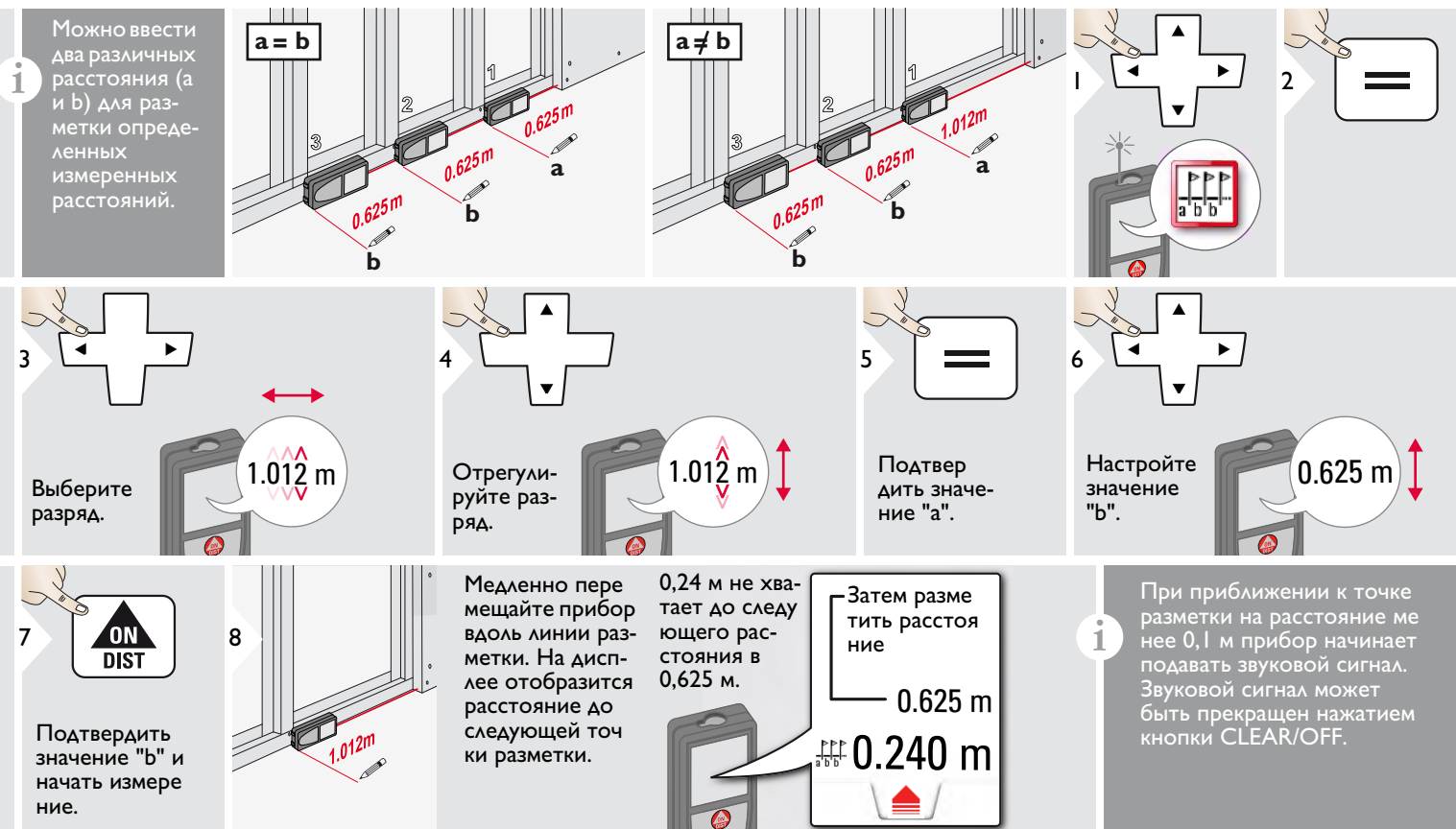

### **Технические характеристики RU**

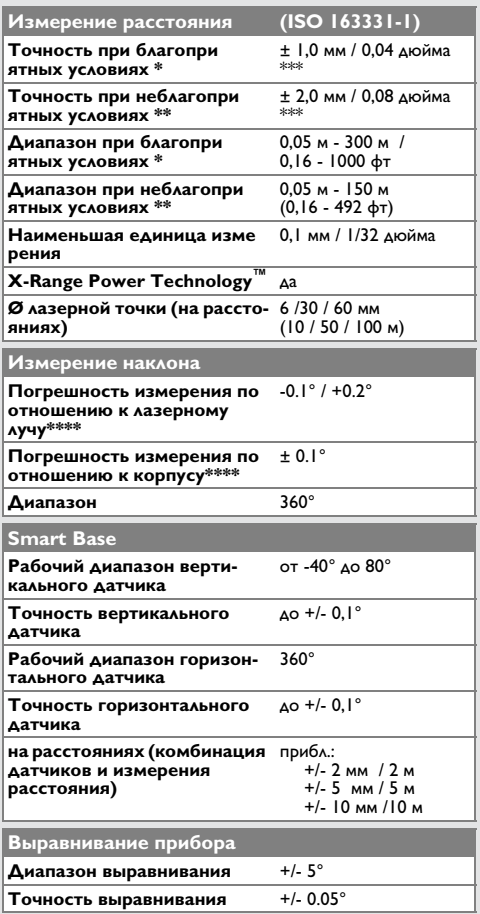

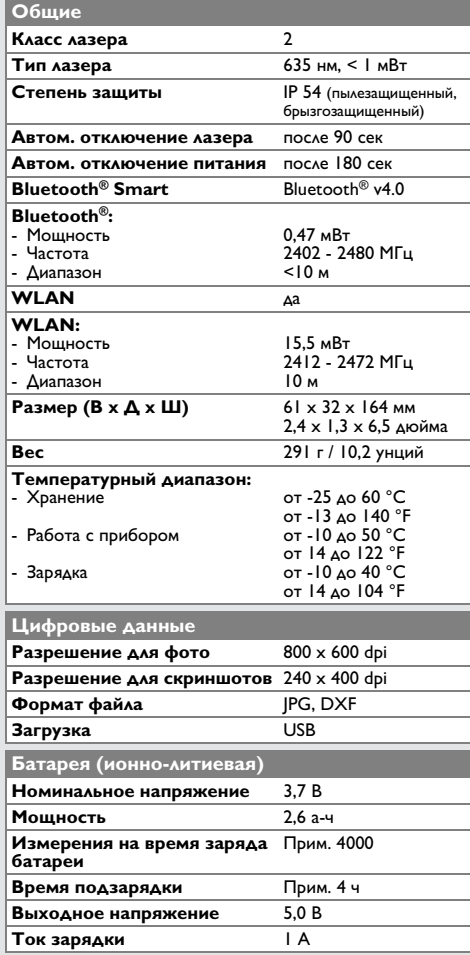

\* благоприятными условиями являются: белая и диффузно отражающая мишень (крашенная белая стена), низкая фоновая освещенность и умеренные температуры.

\* неблагоприятными условиями являются: мишени с более низкой или более высокой отражаемостью или высокой фоновой освещенностью, или температуры на верхней или нижней границах указанного диапазона температуры.

\*\*\* погрешность определена для расстояний от 0,05 м до 10 м с уровнем достоверности 95%. При благоприятных условиях значение погрешности может ухудшиться на 0,05 мм/м для расстояний от 10 м до 30 м, на 0,10 мм/м от 30 м до 100 м и на 0,20 мм/м для расстояний свыше 100 м.

При неблагоприятных условиях значение погрешности может ухудшиться на 0,10 мм/м для расстояний от 10 м до 30 м, на 0,20 мм/м от 30 м до 100 м и на 0,30 мм/м для расстояний свыше 100 м.

\*\*\*\* после калибровки пользователем. Дополнительная относительная погрешность +/- 0,01° на градус до +/- 45° в каждом квадранте.

Применимо при комнатной температуре. Для всего диапазона рабочей температуры максимальное отклонение увеличивается на  $+/-0.1^{\circ}$ .

При рекомендуемой температуре хранения от -20°C до +30°C (от -4°F до +86°F) батареи с зарядом от 50% до 100% можно хранить в течение максимум 1 года. По окончании этого срока батареи необходимо снова зарядить. **i**

Для получения точных косвенных результатов рекомендуется использовать штатив. Для получения точных результатов измерения наклона следует избегать поперечного наклона. **i**

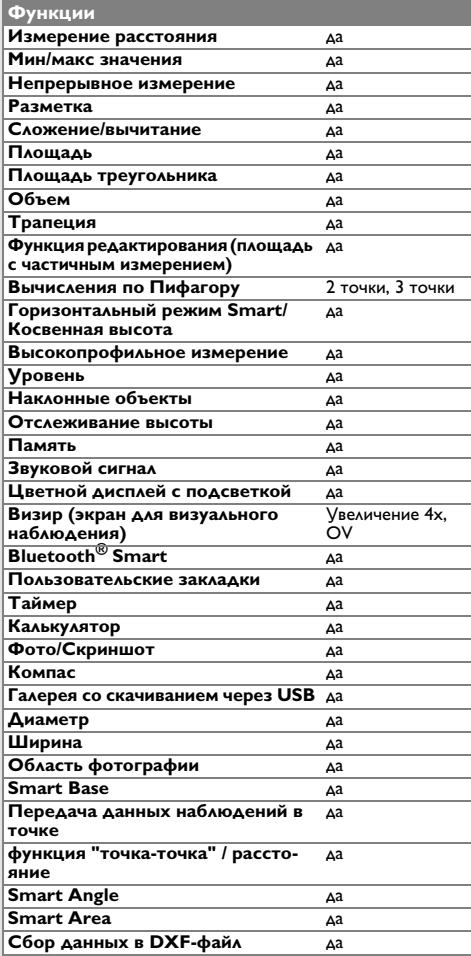

### **Коды сообщений RU**

Если сообщение **Error** остается активным после нескольких отключений и включений инструмента, пожалуйста, обратитесь к авторизованному дилеру. При появлении сообщения **InFo** вместе с числом нажмите кнопку Очистить и следуйте указанным инструкциям:

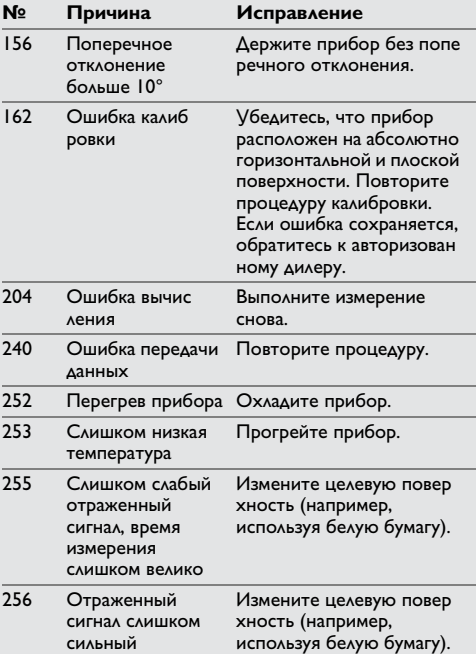

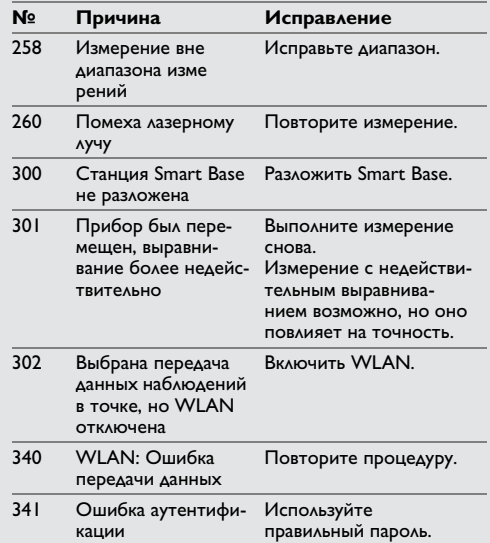

### **Меры предосторожности**

- Периодически протирайте прибор мягкой влажной салфеткой.
- Не погружайте прибор в воду.
- Никогда не используйте агрессивные чистящие средства или растворители.

### **Гарантии производителя RU Указания по безопасности**

#### **Международная ограниченная гарантия**

На прибор Leica DISTO™ дается двухлетняя гарантия фирмы Leica Geosystems AG. Чтобы продлить гарантию на один год, продукт необходимо зарегистрировать на нашем сайте http://myworld.leica-geosystems.com в течение восьми недель со дня покупки. Если продукт не зарегистрирован, гарантия предоставляется на два года.

Более подробную информацию о международной ограниченной гарантии вы можете получить на сайте www.leica-geosystems.com/ internationalwarranty.

Ответственное должностное лицо эксплуатирующей организации должно быть уверено, что все пользователи понимают эти инструкции и следуют им.

### **Области ответственности**

#### **Ответственность производителя оригинального оборудования:**

Leica Geosystems AG Heinrich-Wild-Strasse CH-9435 Heerbrugg Интернет: www.disto.com

Вышеуказанная компания несет ответственность за поставку прибора, включая Руководство пользователя, в полностью безопасном состоянии. Вышеуказанная компания не несет ответственности за принадлежности производства сторонних компаний.

### **Обязанности лица, ответственного за эксплуатацию прибора:**

- Ясно понимать требования предупредительных надписей на приборе, а также Руководства пользователя.
- Знать требования инструкций по технике безопасности и предотвращению несчастных случаев.
- Всегда принимать меры для предотвращения доступа к изделию неуполномоченного персонала.

### **Разрешенное использование**

- Измерение расстояний
- Измерение наклона
- Передача данных при помощи Bluetooth® / WLAN

### **Неразрешенное использование**

- Использование прибора без инструкции
- Использование, выходящее за пределы разрешенных операций
- Вывод из строя систем безопасности и удаление с прибора предупредительных и указательных надписей
- Вскрытие прибора с помощью инструментов (отверток, и т.д.)
- Изменение конструкции прибора или его модификация
- Использование аксессуаров, полученных от других производителей, если они не допущены к применению
- Намеренное ослепление третьих лиц, также в темноте
- Ненадлежащие меры безопасности на участке произведения геодезической съемки (например, при проведении измерений на дорогах, стройплощадках и т.д.)
- Безответственное обращение с прибором на лесах, лестницах, при измерениях вблизи работающих машин или открытых частей машин и установок без защиты
- Прямое наведение прибора на солнце

# $\mathbf{\hat{\triangle}}$  внимание

Если прибор роняли, неправильно использовали или модифицировали, то при работе с таким прибором Вы можете получить неправильные результаты измерений. Периодически проводить контрольные измерения.

Особенно после того, как прибор подвергался чрезмерным механическим и другим воздействиям, а также до и после выполнения ответственных измерительных работ.

# $\bigwedge$ ОСТОРОЖНО

Ни в коем случае не пытаться ремонтировать прибор самостоятельно. В случае возникновения неисправностей, связаться с местным дилером.

# $\mathbf{\hat{\triangle}}$  внимание

Внесение изменений и модификаций, которые не были согласованы, могут повлечь за собой утерю пользователем полномочий управлять оборудованием.

### **Ограничения в использовании прибора**

- **i**
	- См. главу "Технические характеристики".

Прибор спроектирован для использования в условиях, характерных для мест постоянного проживания людей. Не использовать этот прибор во взрывоопасных или других агрессивных условиях.

## **Утилизация**

# $\bigwedge$ ОСТОРОЖНО

Использованные батарейки не подлежат утилизации с бытовыми отходами. Позаботьтесь об окружающей среде, сдайте их на сборный пункт, организованный в соответствии с государственными или местными нормами.

Изделие не подлежит утилизации с бытовыми отходами.

Утилизировать изделие надлежащим образом в соответствии с государственными нормами, действующими в вашей стране.

Придерживаться национальных или местных нормативов.

Информацию по особому обращению с продуктом и обработке отходов можно скачать на нашей домашней странице.

### **Электромагнитная совместимость (ЭМС)**

# $\underline{\bigwedge}$ внимание

Прибор соответствует самым жестким требованиям действующих стандартов и правил в этой области.

Однако, полностью исключить влияние прибора на другое оборудование нельзя.

### **Использование продукции с Bluetooth®**

# $\sum$ внимание

Электромагнитное излучение может создавать помехи для прочего оборудования, в установках (например, медицинских, таких как кардиостимуляторы или слуховые аппараты) и в самолетах. Оно может негативно воздействовать на людей и животных.

### **Меры предосторожности:**

Хотя данный прибор соответствует большинству жестких стандартов и норм, возможность причинения вреда человеку и животным нельзя полностью исключить.

- Не используйте прибор вблизи автозаправочных станций, химических заводов, в областях с потенциально взрывоопасной атмосферой и в местах использования взрывов.
- Не используйте прибор вблизи медицинского оборудования.
- Не используйте прибор в самолетах.
- Не используйте прибор рядом со своим телом в течение длительных периодов времени.

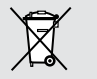

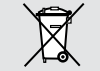

### **Классификация лазера**

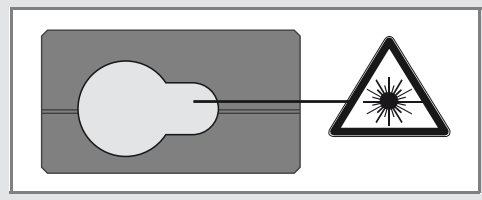

Прибор излучает видимые лазерные лучи из своей передней части:

Изделие относится ко 2-му классу лазеров в соответствии с:

• IEC60825-1: 2014 "Безопасность лазерных изделий"

### **Лазерные изделия класса 2:**

Не смотреть в лазерный луч и не направлять его без надобности на других людей. Защита глаз обычно осуществляется путем отведения их в сторону или закрытием век.

# $\underline{\bigwedge}$ внимание

Прямой взгляд на луч через оптические устройства (например, бинокли, зрительные трубы) может быть опасен.

# $\stackrel{\wedge}{\longrightarrow}$ осторожно

Взгляд на лазерный луч может быть опасным для глаз.

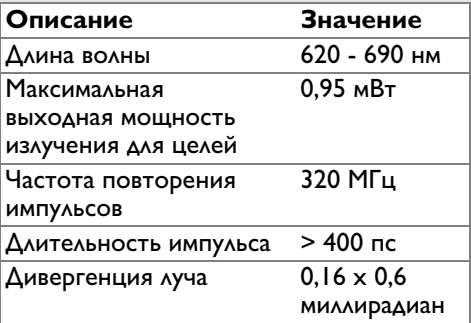

### **Надписи на приборе**

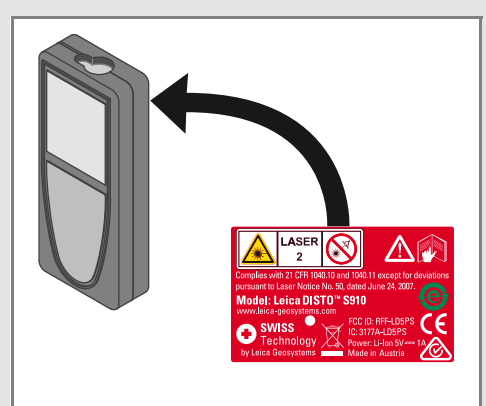

Все иллюстрации, описания и технические требования могут быть изменены без предварительного уведомления.

Компания Leica Geosystems AG, Хеербругг, Швейцария, сертифицирована относительно наличия систем контроля качества, отвечающих международным стандартам управления качеством и систем контроля качества (стандарт ISO 9001), а также стандартам систем управления окружающей средой (стандарт ISO 14001).

Авторское право Leica Geosystems AG, Heerbrugg, Switzerland 2017 Перевод оригинального текста (808167b EN)

Leica Geosystems AG CH-9435 Heerbrugg (Switzerland) www.disto.com

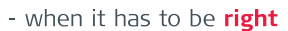

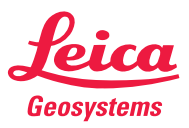